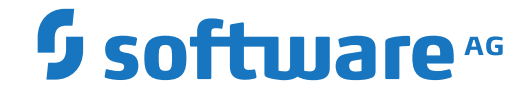

## **webMethods EntireX**

**EntireX RPC Server for z/OS Batch**

Version 10.7

October 2020

**WEBMETHODS** 

This document applies to webMethods EntireX Version 10.7 and all subsequent releases.

Specifications contained herein are subject to change and these changes will be reported in subsequent release notes or new editions.

Copyright © 1997-2020 Software AG, Darmstadt, Germany and/or Software AG USA, Inc., Reston, VA, USA, and/or its subsidiaries and/or its affiliates and/or their licensors.

The name Software AG and all Software AG product names are either trademarks or registered trademarks of Software AG and/or Software AG USA, Inc. and/or its subsidiaries and/or its affiliates and/or their licensors. Other company and product names mentioned herein may be trademarks of their respective owners.

Detailed information on trademarks and patents owned by Software AG and/or its subsidiaries is located at http://softwareag.com/licenses.

Use of this software is subject to adherence to Software AG's licensing conditions and terms. These terms are part of the product documentation, located at http://softwareag.com/licenses/ and/or in the root installation directory of the licensed product(s).

This software may include portions of third-party products. For third-party copyright notices, license terms, additional rights or restrictions, please refer to "License Texts, Copyright Notices and Disclaimers of Third-Party Products". For certain specific third-party license restrictions, please referto section E of the Legal Notices available under"License Terms and Conditions for Use of Software AG Products / Copyright and Trademark Notices of Software AG Products". These documents are part of the product documentation, located at http://softwareag.com/licenses and/or in the root installation directory of the licensed product(s).

Use, reproduction, transfer, publication or disclosure is prohibited except as specifically provided for in your License Agreement with Software AG.

#### **Document ID: EXX-BATCHRPC-107-20220422**

### **Table of Contents**

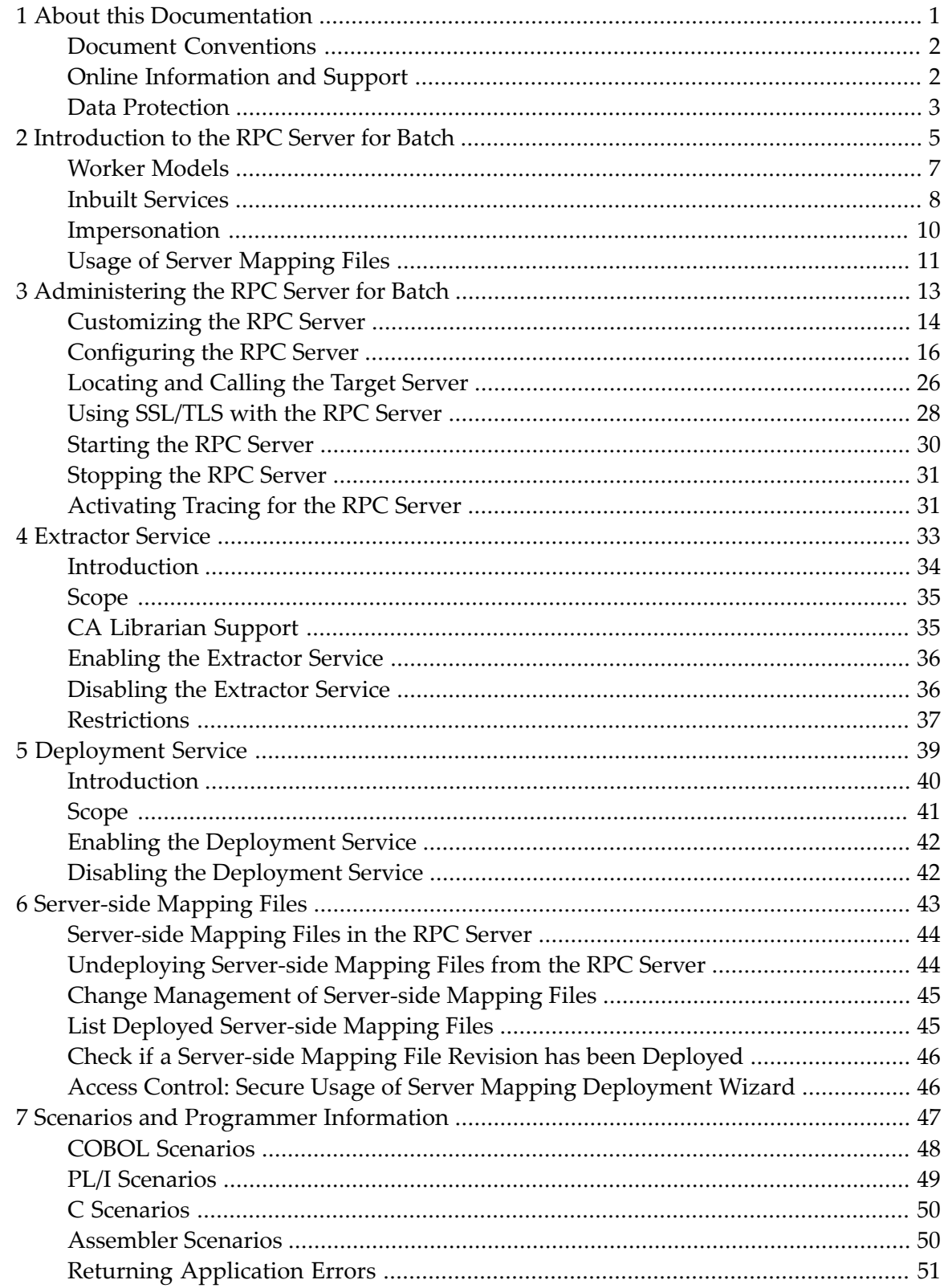

### <span id="page-4-0"></span> $\mathbf{1}$ **About this Documentation**

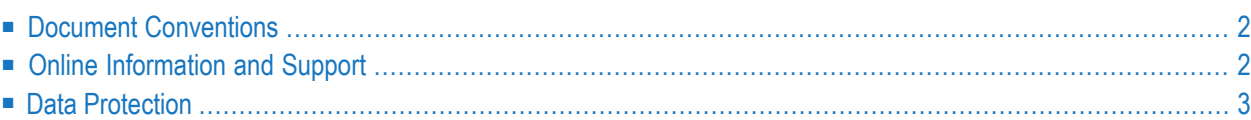

### <span id="page-5-0"></span>**Document Conventions**

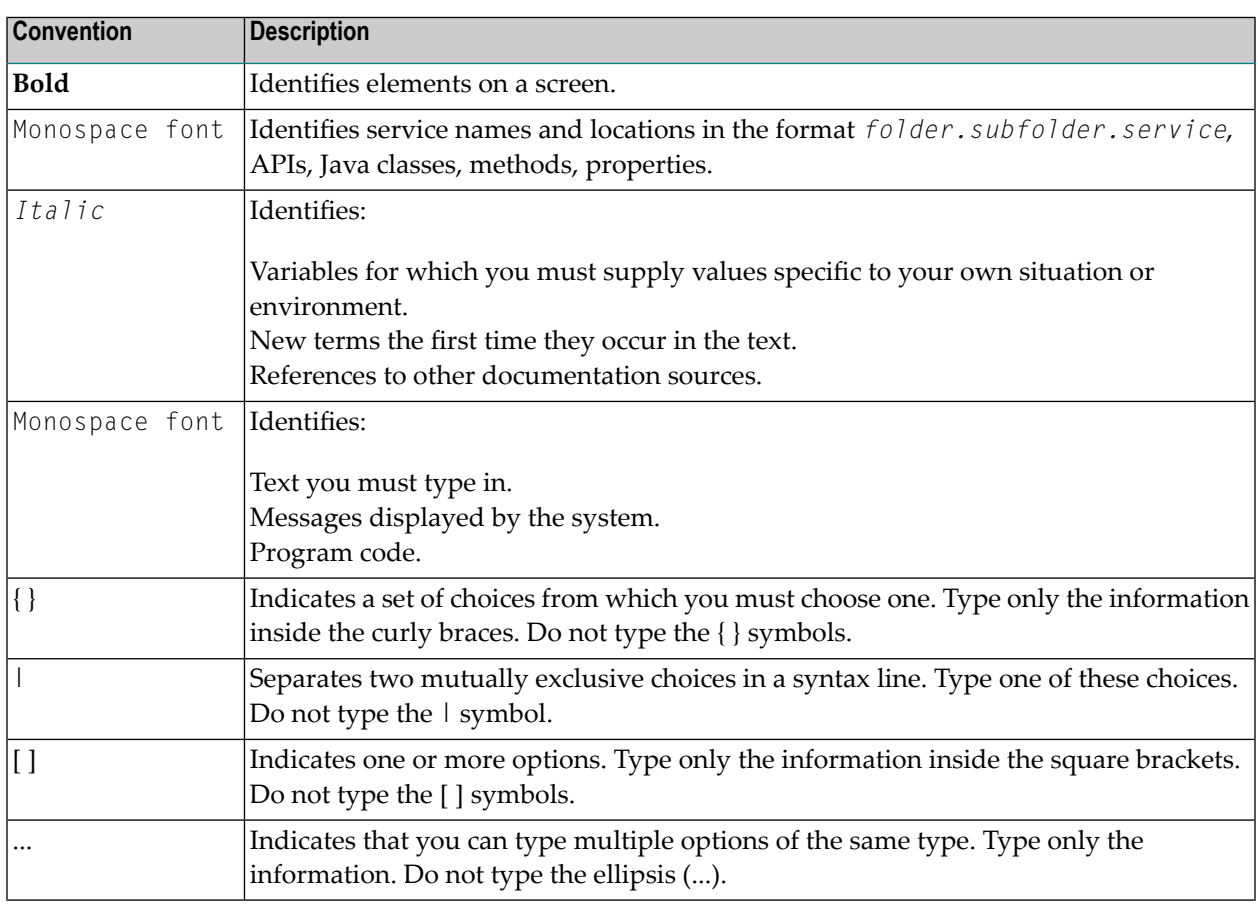

### <span id="page-5-1"></span>**Online Information and Support**

#### **Product Documentation**

You can find the product documentation on our documentation website at **[https://documenta](https://documentation.softwareag.com/)[tion.softwareag.com](https://documentation.softwareag.com/)**.

In addition, you can also access the cloud product documentation via **[https://www.software](https://www.softwareag.cloud/)[ag.cloud](https://www.softwareag.cloud/)**. Navigate to the desired product and then, depending on your solution, go to "Developer Center", "User Center" or "Documentation".

#### **Product Training**

You can find helpful product training material on our Learning Portal at **[https://knowledge.soft](https://knowledge.softwareag.com/)[wareag.com](https://knowledge.softwareag.com/)**.

#### **Tech Community**

You can collaborate with Software AG experts on our Tech Community website at **[https://tech](https://techcommunity.softwareag.com/)[community.softwareag.com](https://techcommunity.softwareag.com/)**. From here you can, for example:

- Browse through our vast knowledge base.
- Ask questions and find answers in our discussion forums.
- Get the latest Software AG news and announcements.
- Explore our communities.
- Go to our public GitHub and Docker repositories at [https://github.com/softwareag](https://github.com/softwareag/) and [ht](https://hub.docker.com/publishers/softwareag/)**[tps://hub.docker.com/publishers/softwareag](https://hub.docker.com/publishers/softwareag/)** and discover additional Software AG resources.

#### **Product Support**

Support for Software AG products is provided to licensed customers via our Empower Portal at **[https://empower.softwareag.com](https://empower.softwareag.com/)**. Many services on this portal require that you have an account. If you do not yet have one, you can request it at **[https://empower.softwareag.com/register](https://empower.softwareag.com/register/)**. Once you have an account, you can, for example:

- Download products, updates and fixes.
- Search the Knowledge Center for technical information and tips.
- Subscribe to early warnings and critical alerts.
- <span id="page-6-0"></span>■ Open and update support incidents.
- Add product feature requests.

### **Data Protection**

Software AG products provide functionality with respect to processing of personal data according to the EU General Data Protection Regulation (GDPR). Where applicable, appropriate steps are documented in the respective administration documentation.

### <span id="page-8-0"></span> $\overline{2}$ Introduction to the RPC Server for Batch

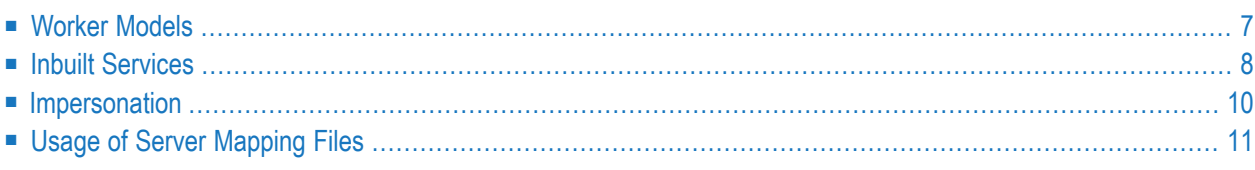

The EntireX RPC Server for z/OS Batch allows standard RPC clients to communicate with RPC servers on the operating system z/OS running in batch mode. It supports the programming languages COBOL, PL/I and C and works together with the *COBOL Wrapper* and *IDL Extractor for COBOL*.

### <span id="page-10-0"></span>**Worker Models**

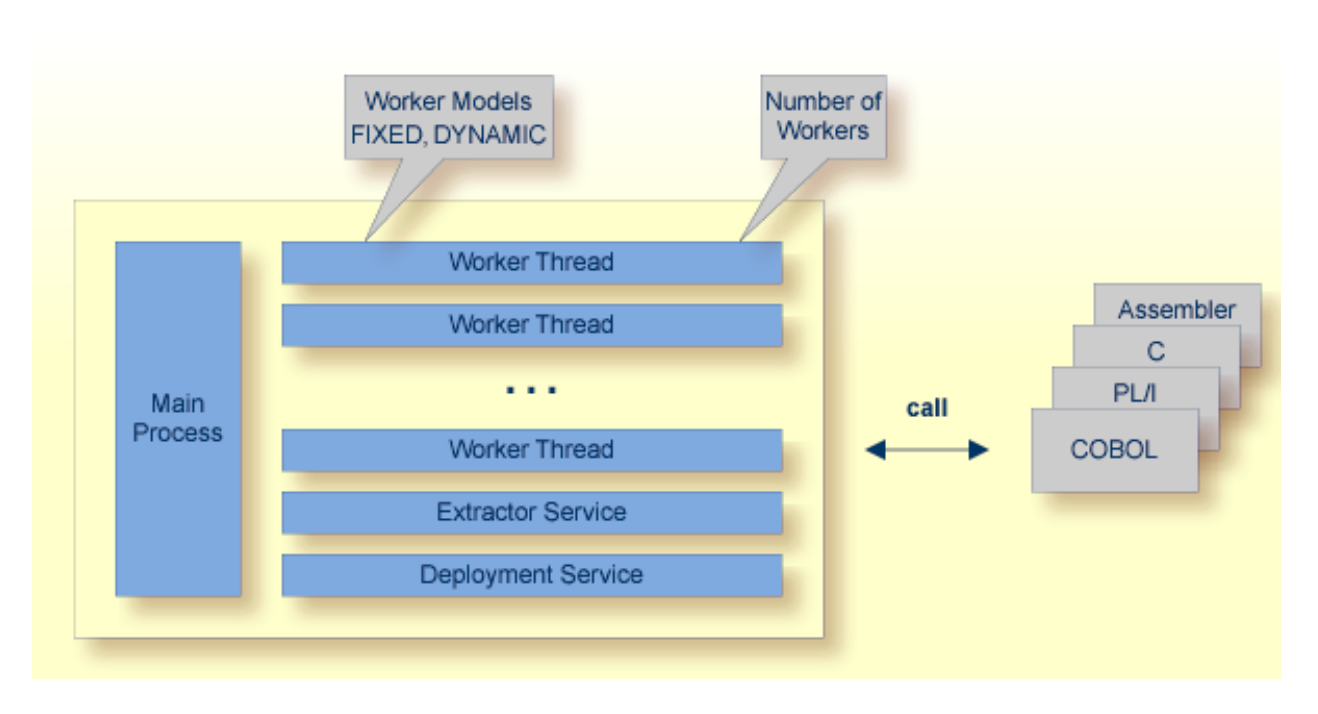

RPC requests are worked off inside the RPC server in worker threads, which are controlled by a main thread. Every RPC request occupies during its processing a worker thread. If you are using RPC conversations, each RPC conversation requires its own thread during the lifetime of the conversation. The RPC server provides two worker models:

■ **FIXED**

The *fixed* model creates a fixed number of worker threads. The number of worker threads does not increase or decrease during the lifetime of an RPC server instance.

■ **DYNAMIC**

The *dynamic* model creates worker threads depending on the incoming load of RPC requests.

For configuration and technical details, see parameter **workermodel** under *Administering the RPC Server for Batch*.

### <span id="page-11-0"></span>**Inbuilt Services**

RPC Server for Batch provides the following services for ease-of-use:

- [Extractor](#page-11-1) Service
- [Deployment](#page-12-0) Service

#### <span id="page-11-1"></span>**Extractor Service**

The Extractor Service is a prerequisite for remote extractions with the IDL Extractor for COBOL and IDL Extractor for PL/I. See *[Extractor](#page-36-0) Service* for more information.

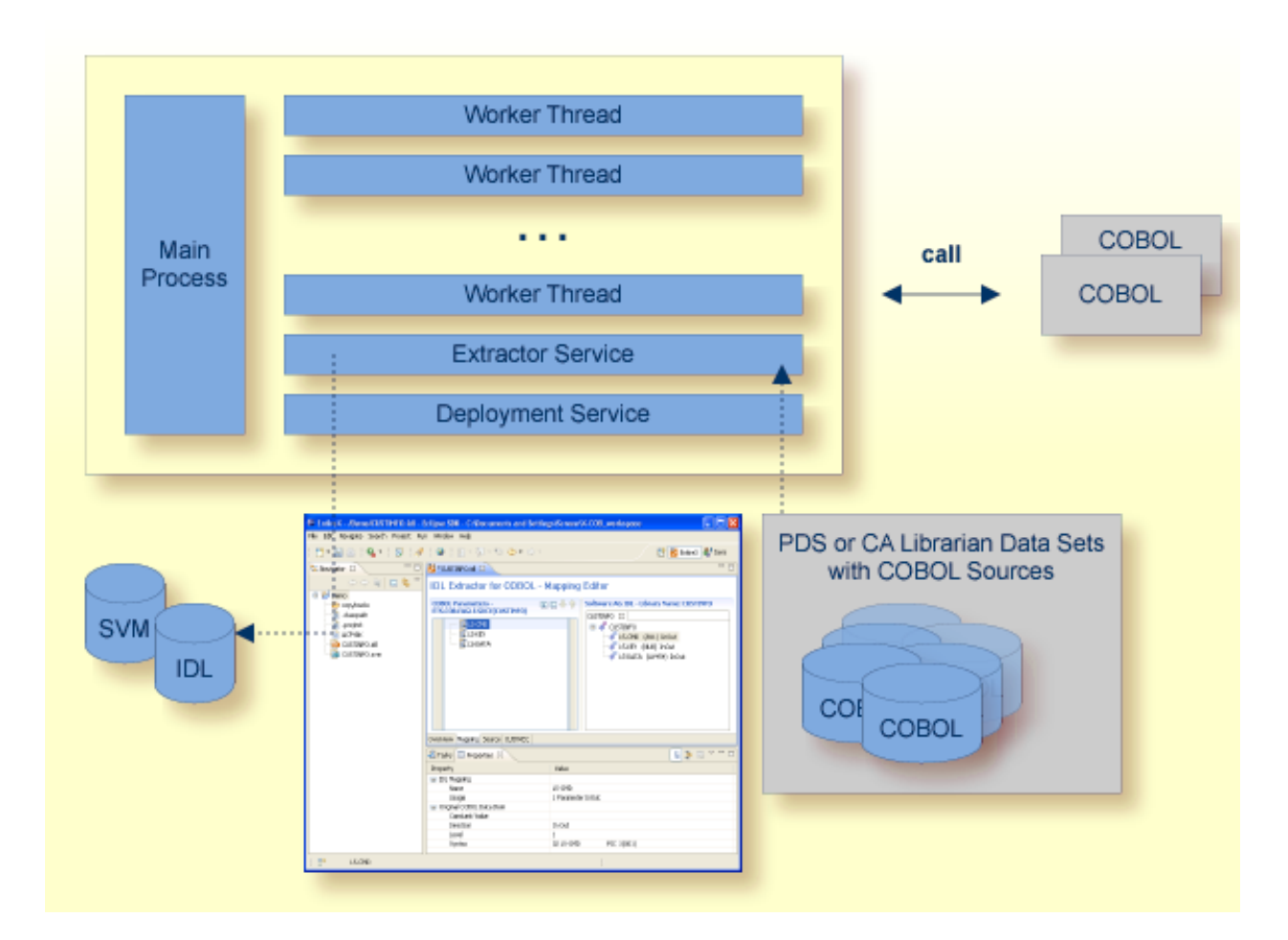

#### <span id="page-12-0"></span>**Deployment Service**

The Deployment Service allows you to synchronize server-side mapping files (Designer files with extension .svm) interactively using the *Server Mapping Deployment Wizard*. Synchronizing or undeploying server mapping files from the RPC server is part of *Migrating Server Mapping Files*. On the RPC server side, the server-side mapping files are stored in a server-side mapping container (VSAM file). See *[Server-side](#page-47-0) Mapping Files in the RPC Server* and *[Deployment](#page-42-0) Service* for configuration information.

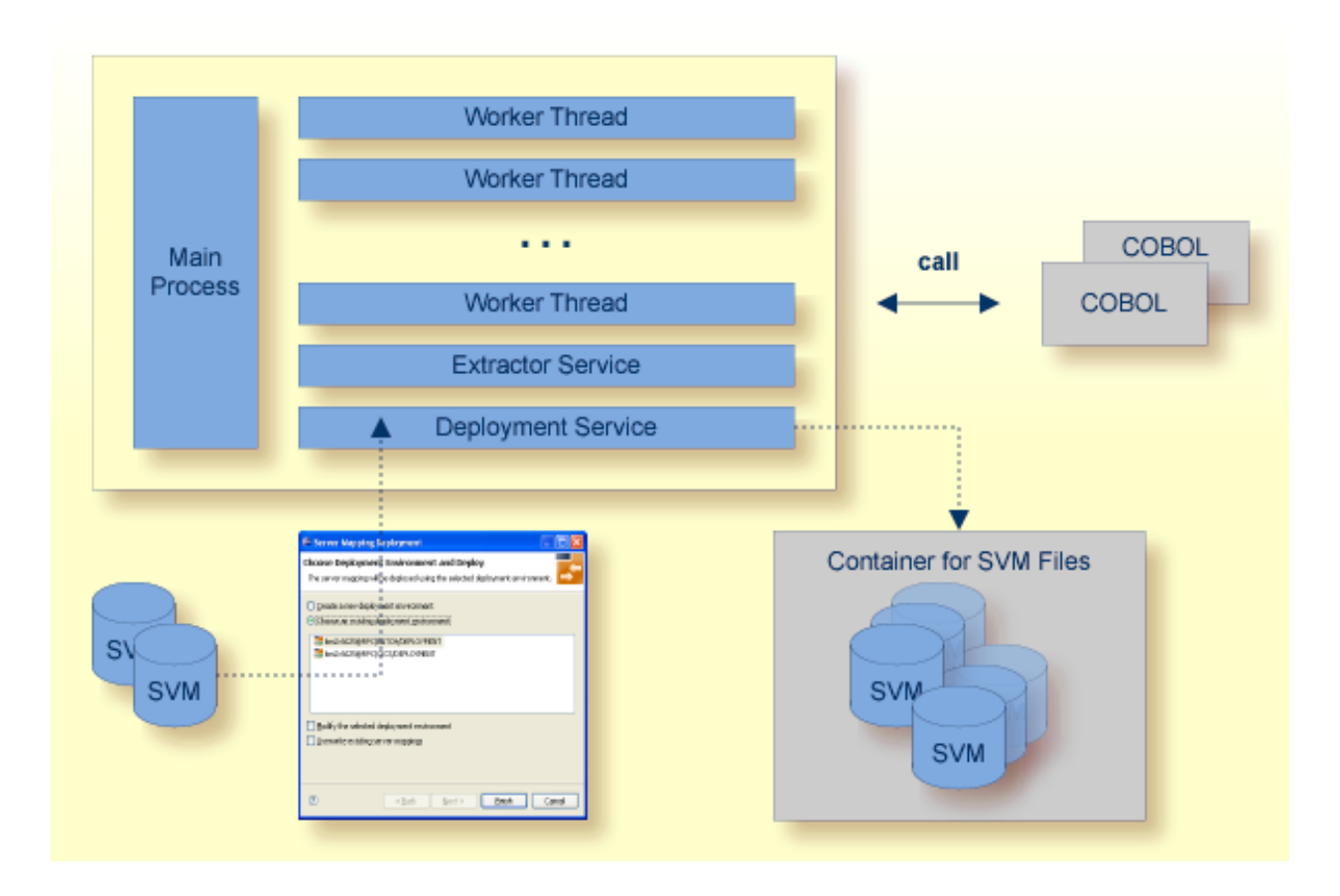

### <span id="page-13-0"></span>**Impersonation**

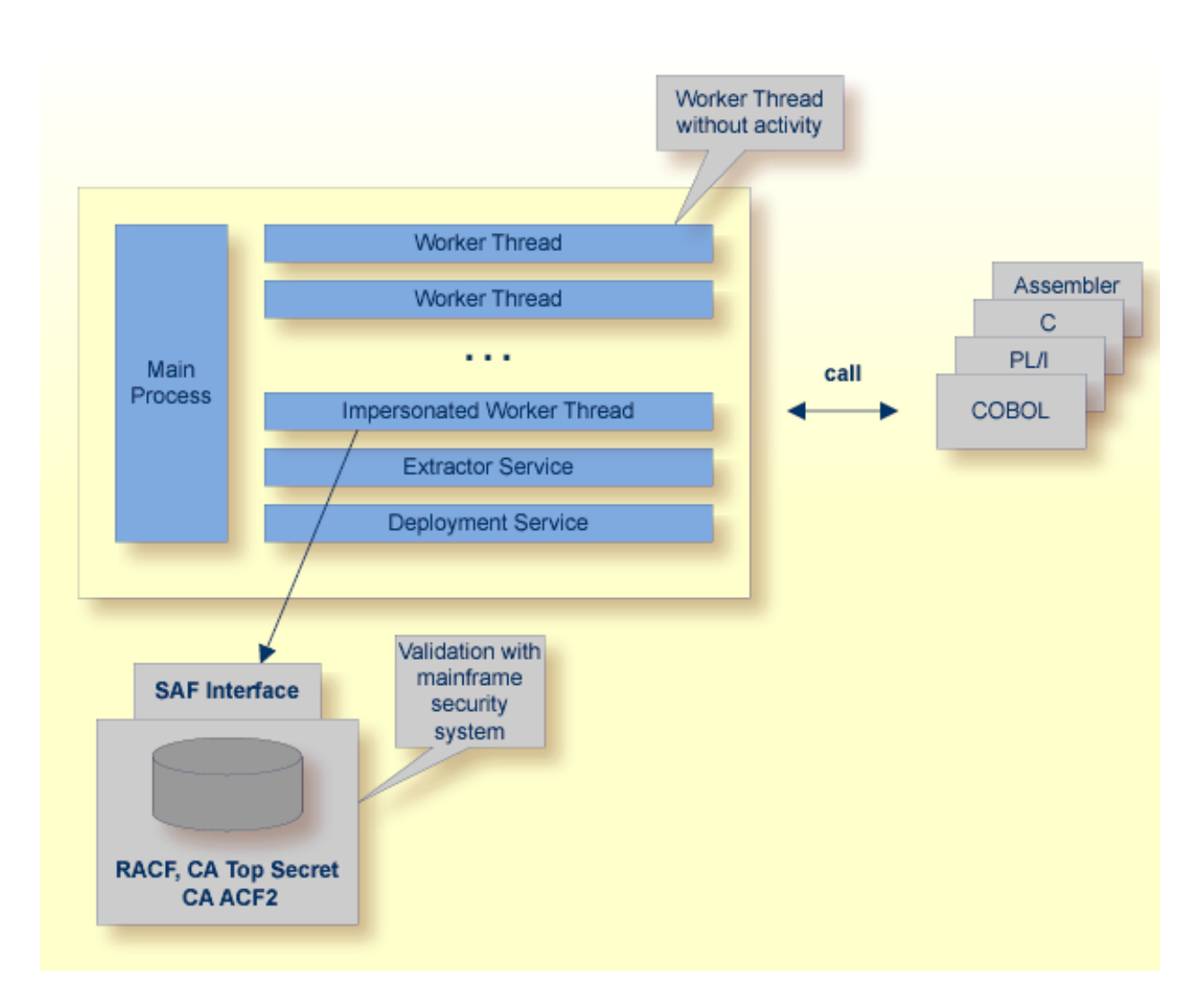

The RPC Server for Batch can be configured to execute the RPC request impersonated under the RPC client user ID. This means that for the request execution, the worker thread gets the identity of the RPC client. This is necessary when accessing (security) protected data sets, for example with the *[Extractor](#page-11-1) Service*. The way authentication is carried out can be controlled by the RPC parameter **impersonation**.

- For impersonation value AUTO, the RPC Server for Batch does not validate RPC passwords, so you have to make sure the RPC client is correctly authenticated, either by using a secure EntireX Broker (validation must be against the correct mainframe security repository where z/OS user IDs are defined) or with your own security implementation.
- For impersonation value YES, the RPC Server for Batch uses the RPC user ID and RPC password sent by the calling RPC client for authentication and impersonation of the client. This means

that the RPC server validates the RPC password or - if a long RPC password is sent - as a RACF password phrase.

The picture above shows the configuration impersonation=yes.

The lifetime of an impersonated task starts when an open request for an RPC conversation or a non-conversational RPC request is received. It ends when the RPC conversation stops (after a commit operation or timeout) or when the non-conversational RPC request has been performed.

### <span id="page-14-0"></span>**Usage of Server Mapping Files**

Server mapping files contain COBOL-specific mapping information that is not included in the IDL file, but is needed to successfully call the COBOL server program. There are many situations where the RPC Server for Batch requires a server mapping file to correctly support special COBOL syntax such as REDEFINES, SIGN LEADING and OCCURS DEPENDING ON clauses, LEVEL-88 fields, etc.

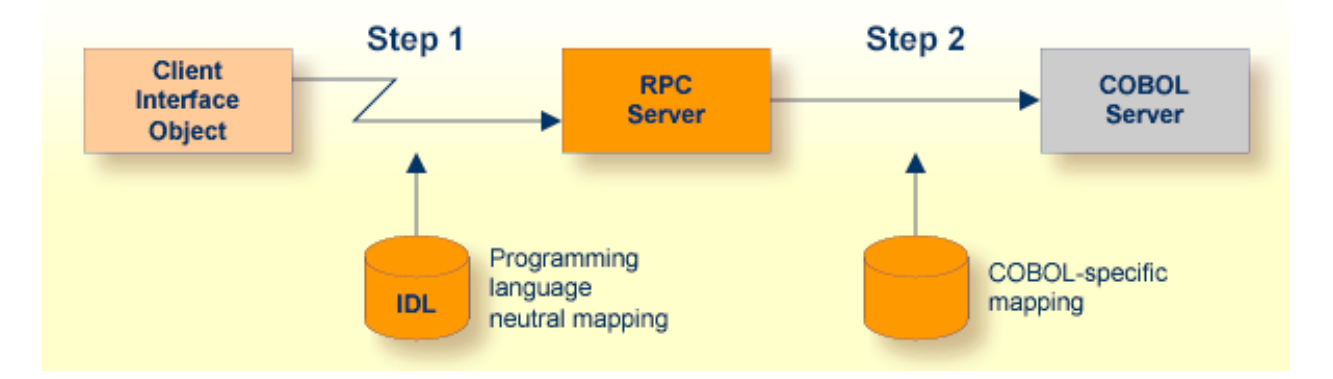

The RPC server marshals the data in a two-step process: the RPC request coming from the RPC client (Step 1) is completed with COBOL-specific mapping information taken from the server mapping file (Step 2). In this way the COBOL server can be called as expected.

The server mapping files (Designer files with extension .cvm) may be retrieved as a result of the IDL Extractor for COBOL extraction process and the COBOL Wrapper if a COBOL server is generated. See *Server Mapping Files for COBOL* and *When is a Server Mapping File Required?*

**Note:** Server mapping files are used for COBOL only.

# <span id="page-16-0"></span> $3$

## Administering the RPC Server for Batch

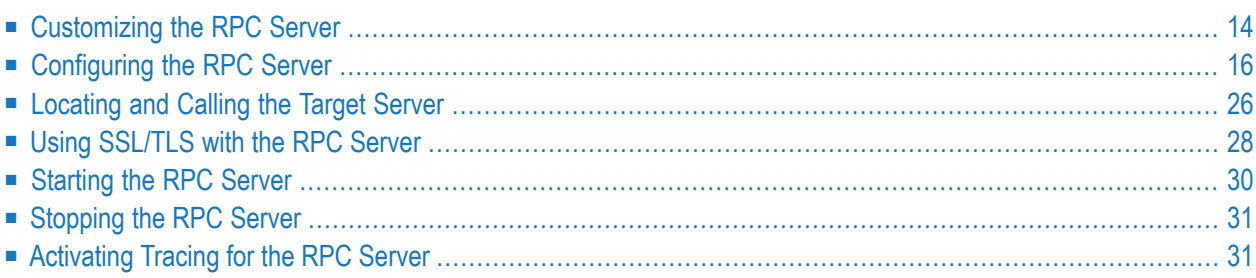

The EntireX RPC Server for z/OS Batch allows standard RPC clients to communicate with RPC servers on the operating system z/OS running in batch mode. It supports the programming languages COBOL, PL/I and C and works together with the *COBOL Wrapper* and *IDL Extractor for COBOL*.

### <span id="page-17-0"></span>**Customizing the RPC Server**

The following elements are used for setting up the RPC Server for Batch:

- [Configuration](#page-17-1) File
- **IBM LE [Runtime](#page-17-2) Options**
- [Started](#page-18-0) Task JCL

#### <span id="page-17-1"></span>**Configuration File**

The name of the delivered example configuration file is CONFIG (see source library EXP107.SRCE). The configuration file is specified as a DD definition with a user-defined DD name in the *[Started](#page-18-0) [Task](#page-18-0) JCL*. The configuration file contains the configuration for the RPC Server for Batch. The following settings are important:

- connection information such as broker ID, server address (class, name, service)
- scalability parameters
- trace settings
- <span id="page-17-2"></span>■ etc.

For more information see *[Configuring](#page-19-0) the RPC Server*.

#### **IBM LE Runtime Options**

Depending on the feature the RPC Server for Batch needs to support (see table below) additional runtime options for IBM's Language Environment need to be set. For a full description of LE runtime options, see *IBM Z [Publications](https://www-01.ibm.com/servers/resourcelink/svc00100.nsf/pages/zos-library-archives?OpenDocument) Library Archive*.

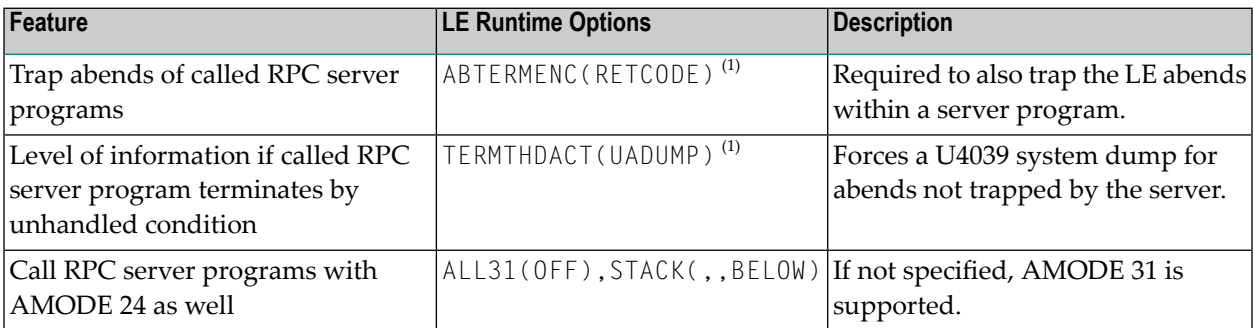

Note: <sup>(1)</sup> Set internally by the RPC Server for Batch and cannot be changed.

There are various ways to specify LE runtime options, for example during installation; using JCL; using CSECT CEEUOPT (for application-specific LE runtime options) linked to the RPC Server; etc. We recommend you use the IBM standard approach with CEEOPTS DD statement in the started task JCL. See *[Started](#page-18-0) Task JCL* for this purpose. Add the following lines to your started task JCL:

//... //CEEOPTS DD \* ALL31(OFF),STACK(,,BELOW) /\* //..

The example above uses an in-stream data set to configure ALL31(OFF), STACK(,, BELOW) to allow calling of 24-bit and 31-bit programs and configure RPTOPTS(ON) to list all used LE runtime options to SYSOUT.

#### <span id="page-18-0"></span>**Started Task JCL**

The name of the started task is EXPSRVB (see EntireX job library EXX107.JOBS). The started task contains the following:

- the target server libraries of the called COBOL or PL/I server
- the configuration file used; see *[Configuration](#page-17-1) File*; specified as a DD definition with a userdefined DD name as RPC server startup argument CFG:

CFG=DD:*ddname*

Example using the DD name CONFIG:

CFG=DD:CONFIG

- LE runtime options used; see *IBM LE [Runtime](#page-17-2) Options*
- etc.

### <span id="page-19-0"></span>**Configuring the RPC Server**

The following rules apply:

- In the configuration file:
	- Comments must be on a separate line.
	- Comment lines can begin with '\*', '/' and ';'.
	- Empty lines are ignored.
	- Headings in square brackets [<topic>] are ignored.
	- Keywords are case-insensitive.
- Underscored letters in a parameter indicate the minimum number of letters that can be used for an abbreviated command.

For example, in brokerid=localhost, brok is the minimum number of letters that can be used as an abbreviation, that is, the commands/parameters broker=localhost and brok=localhost are equivalents.

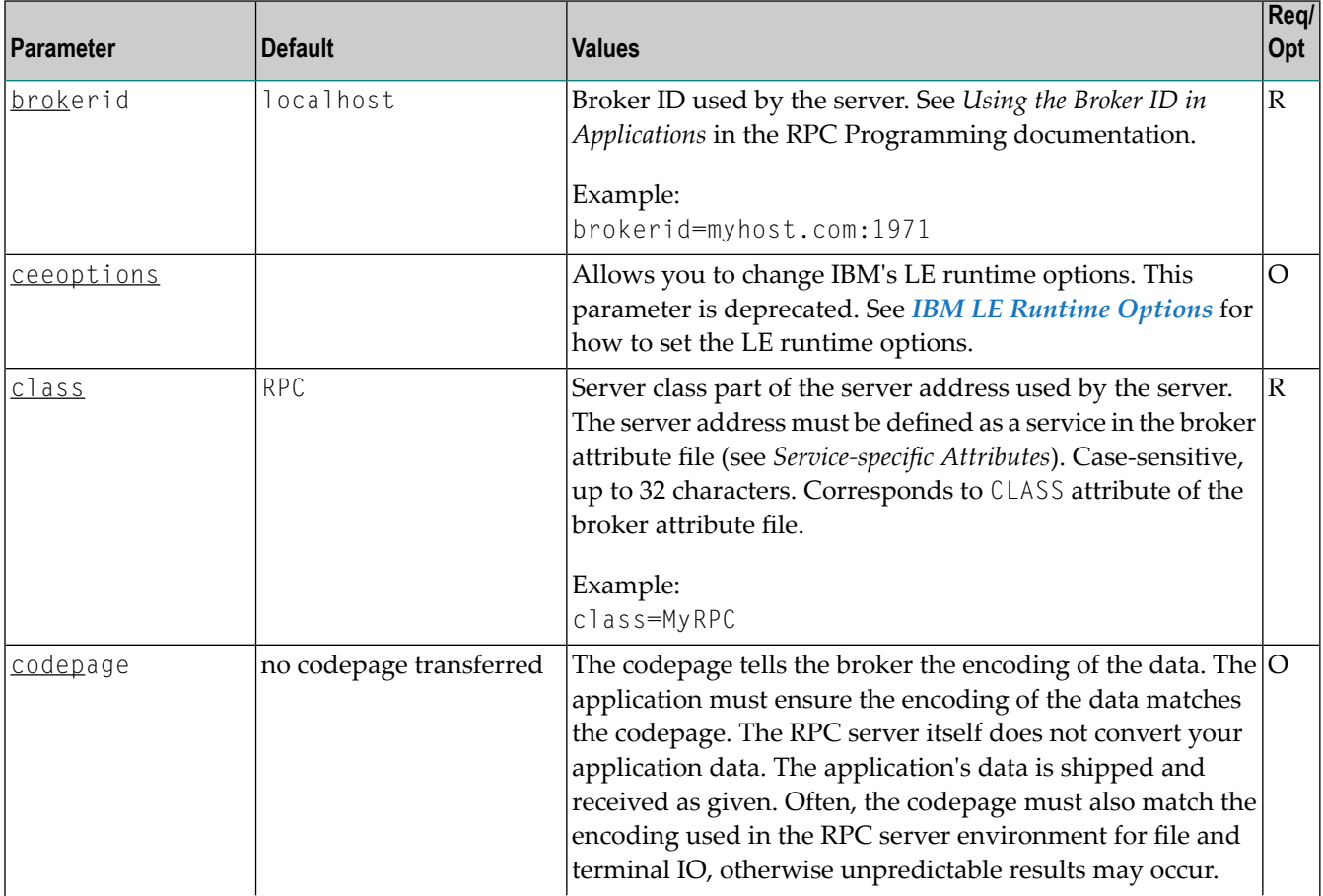

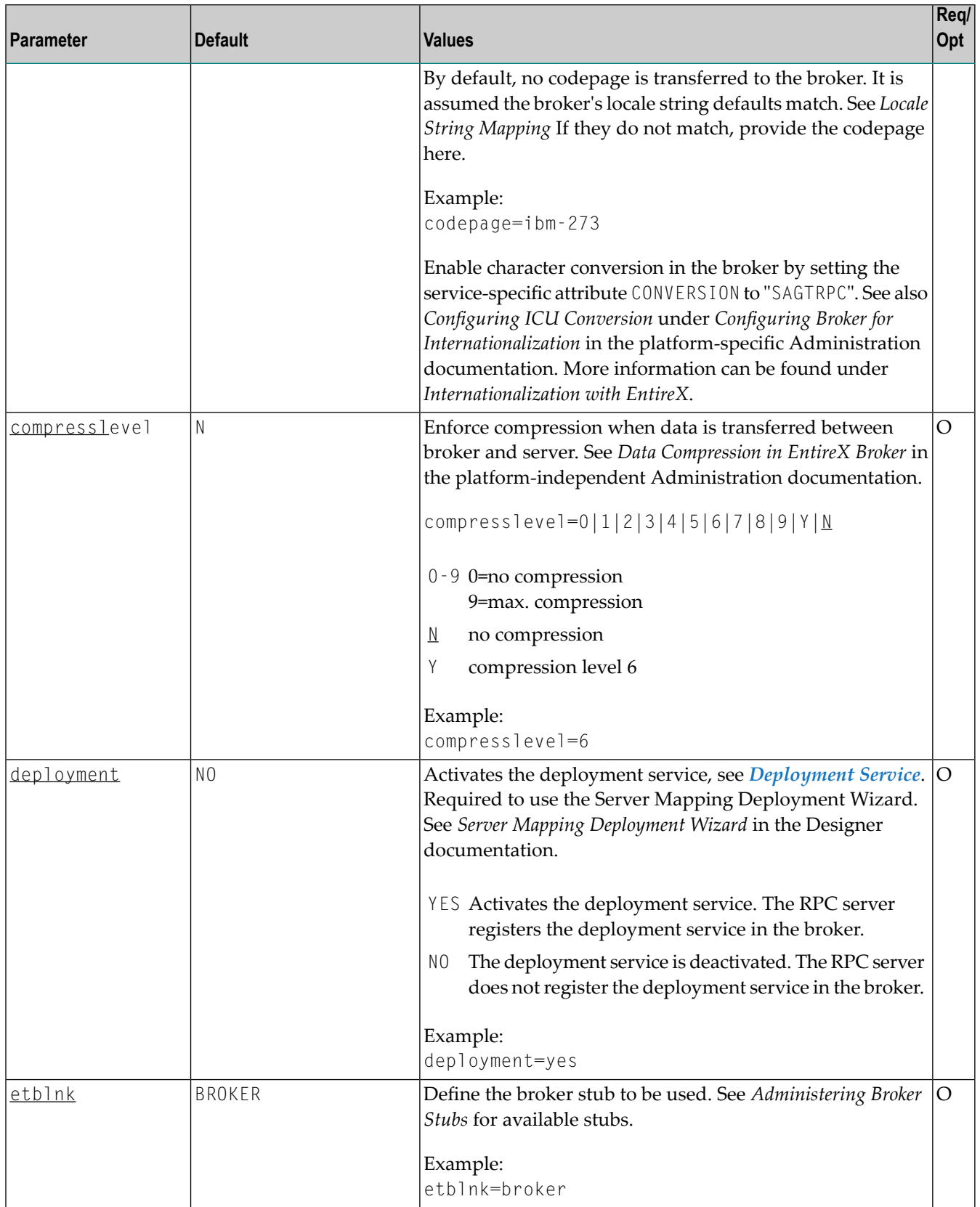

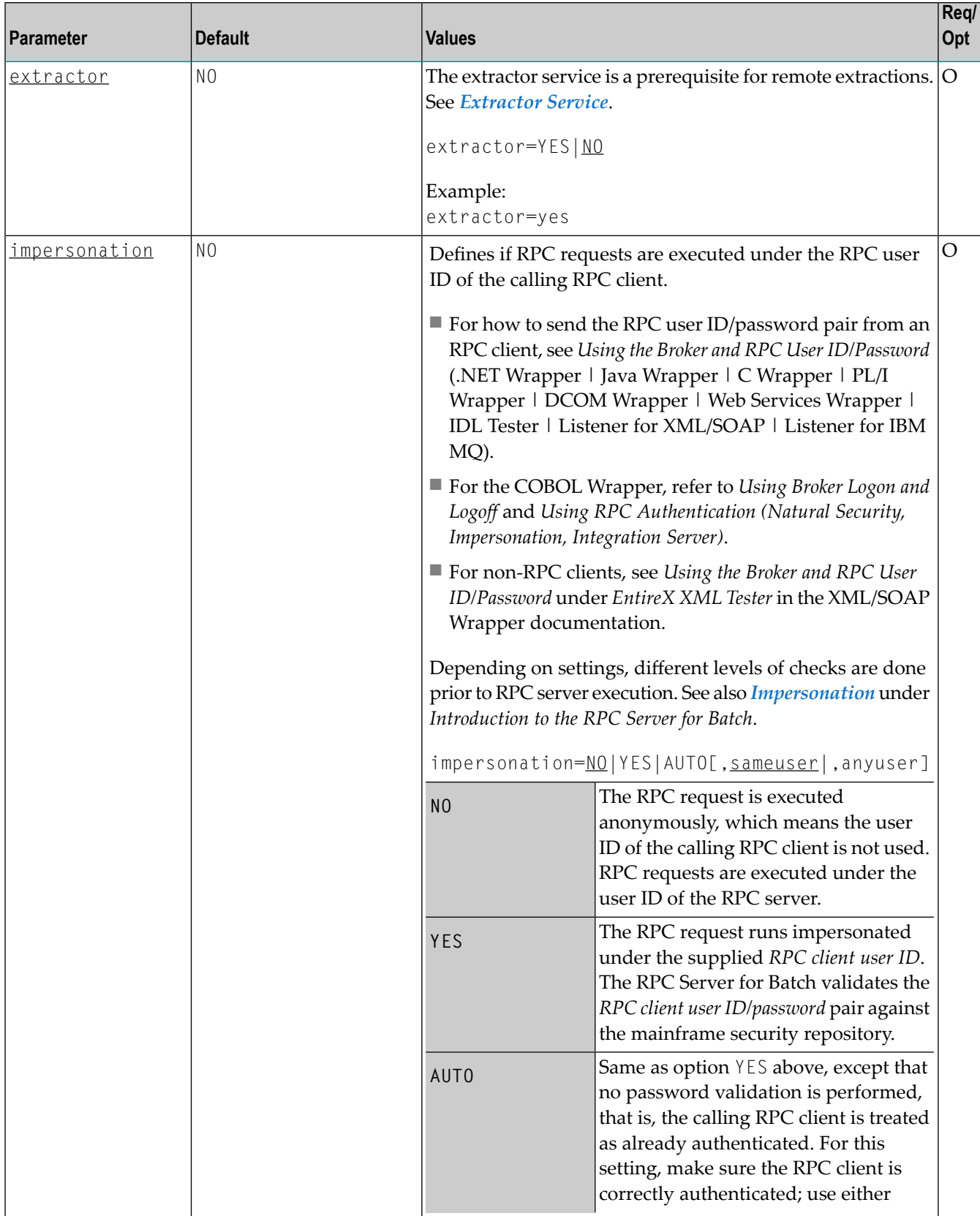

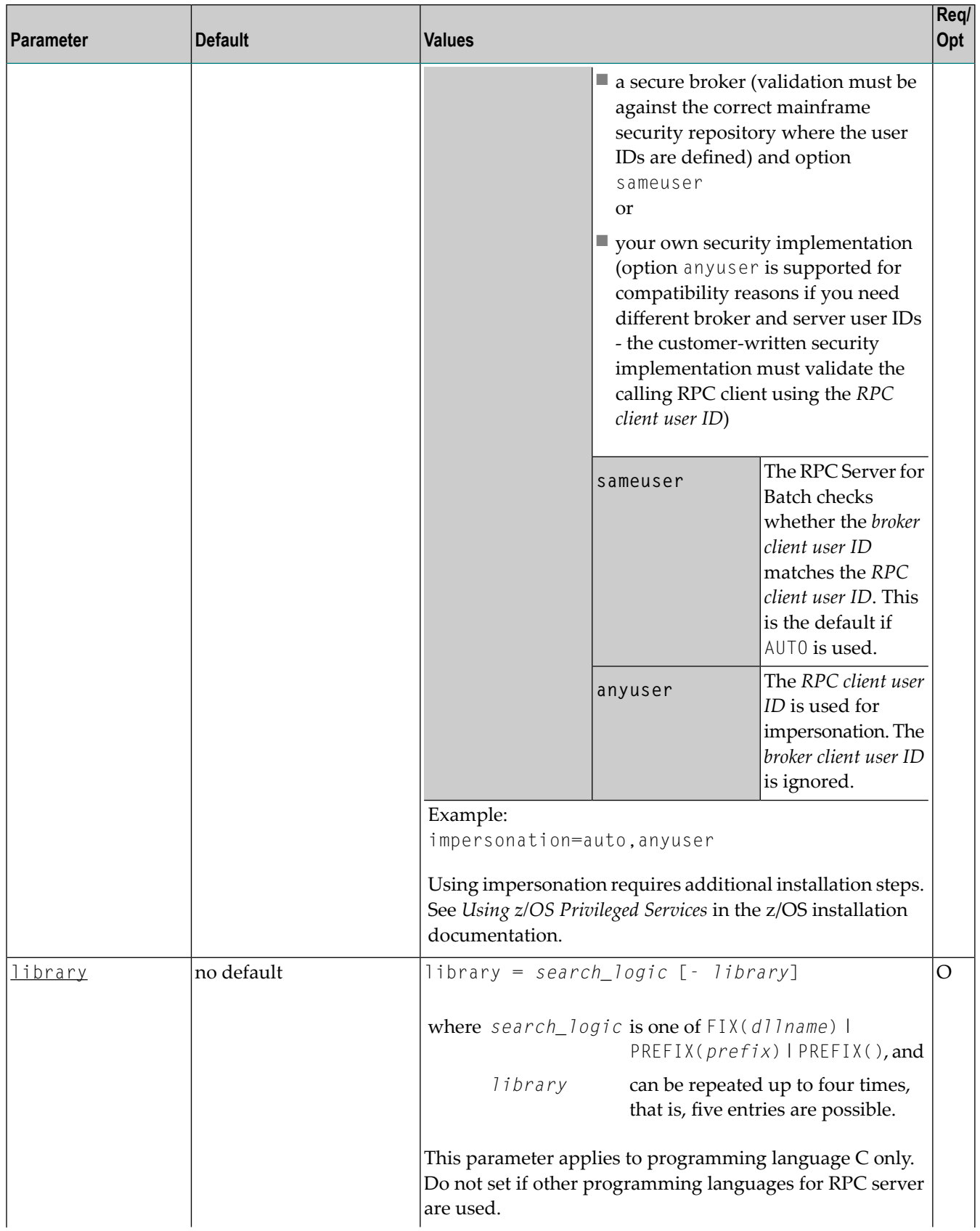

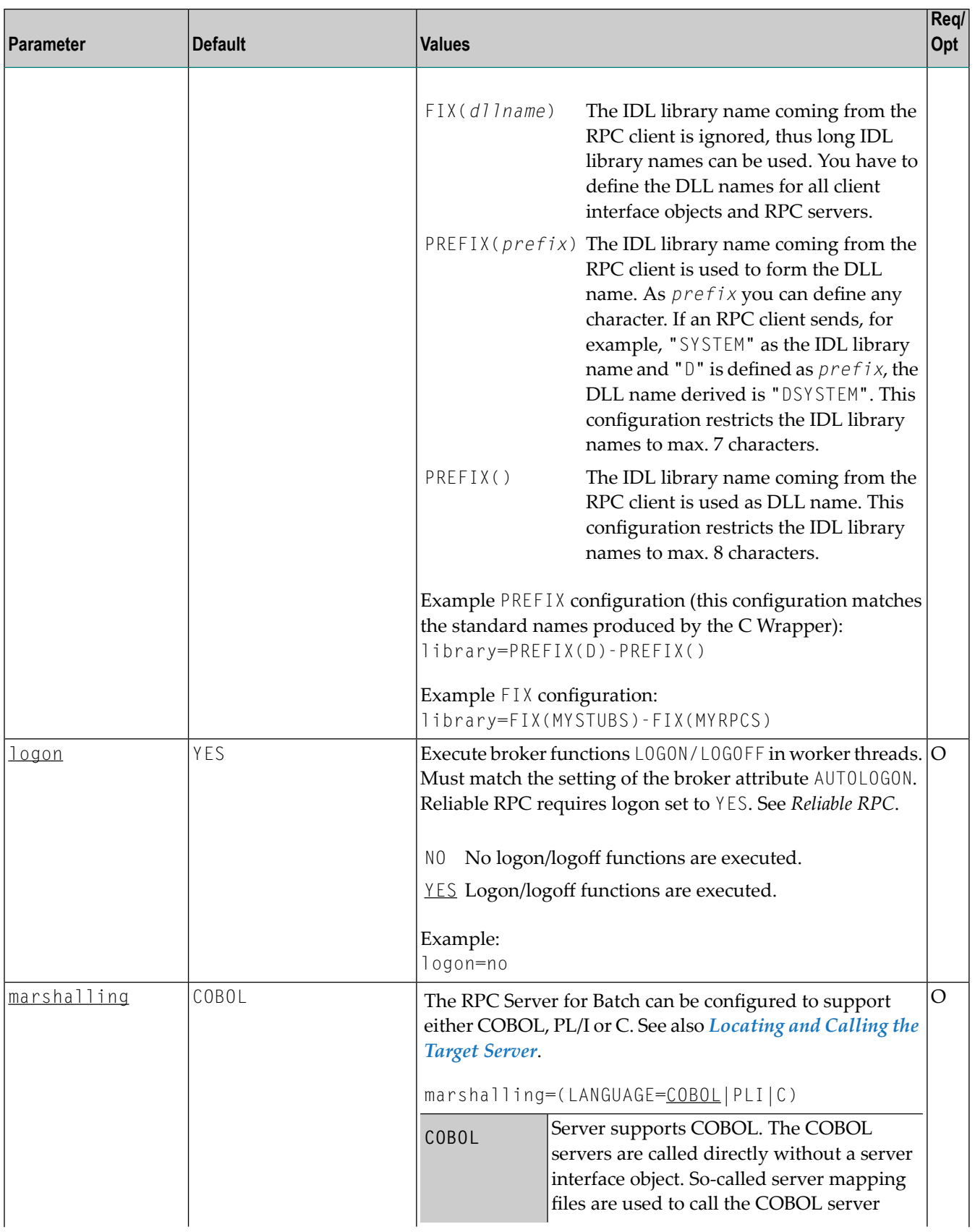

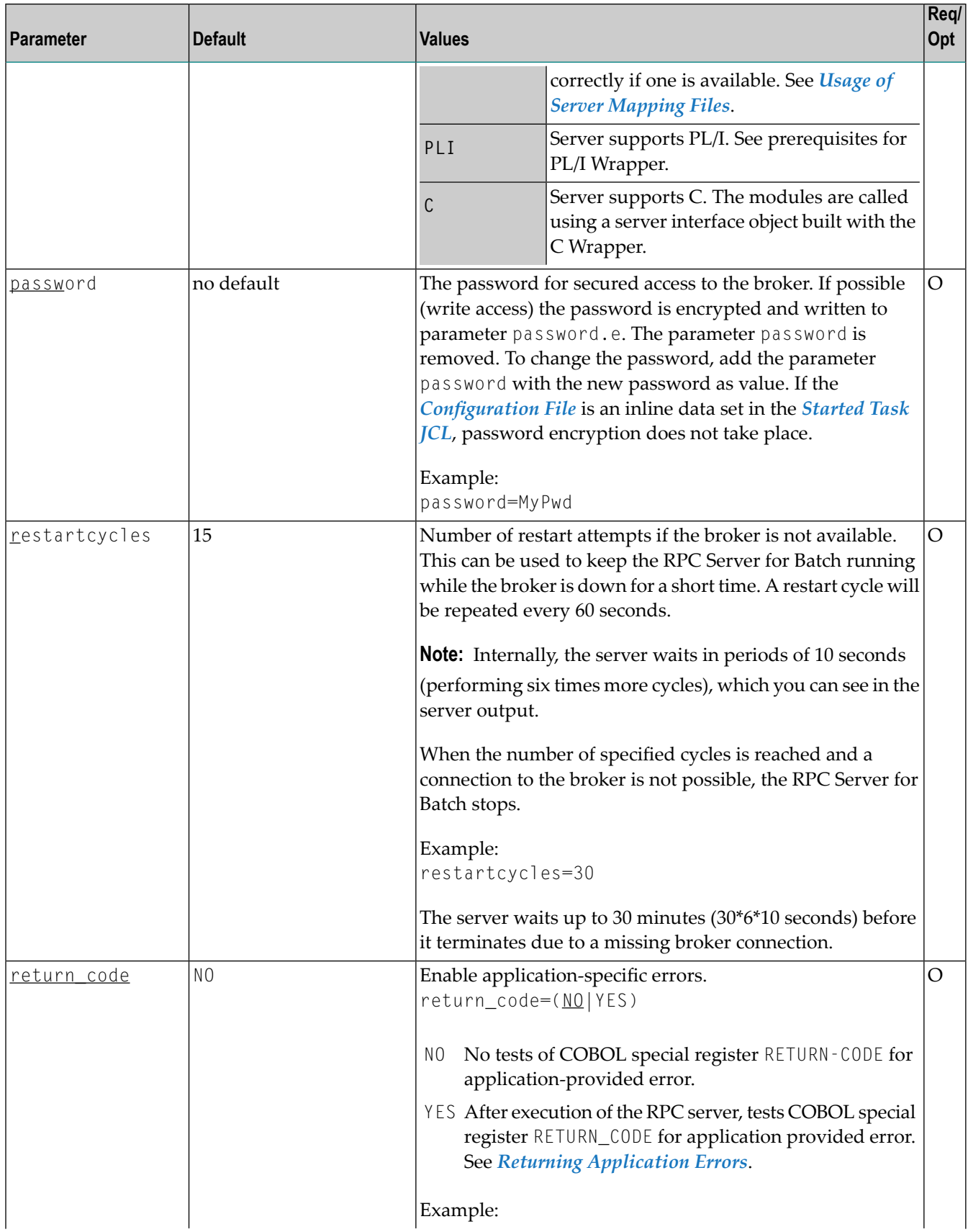

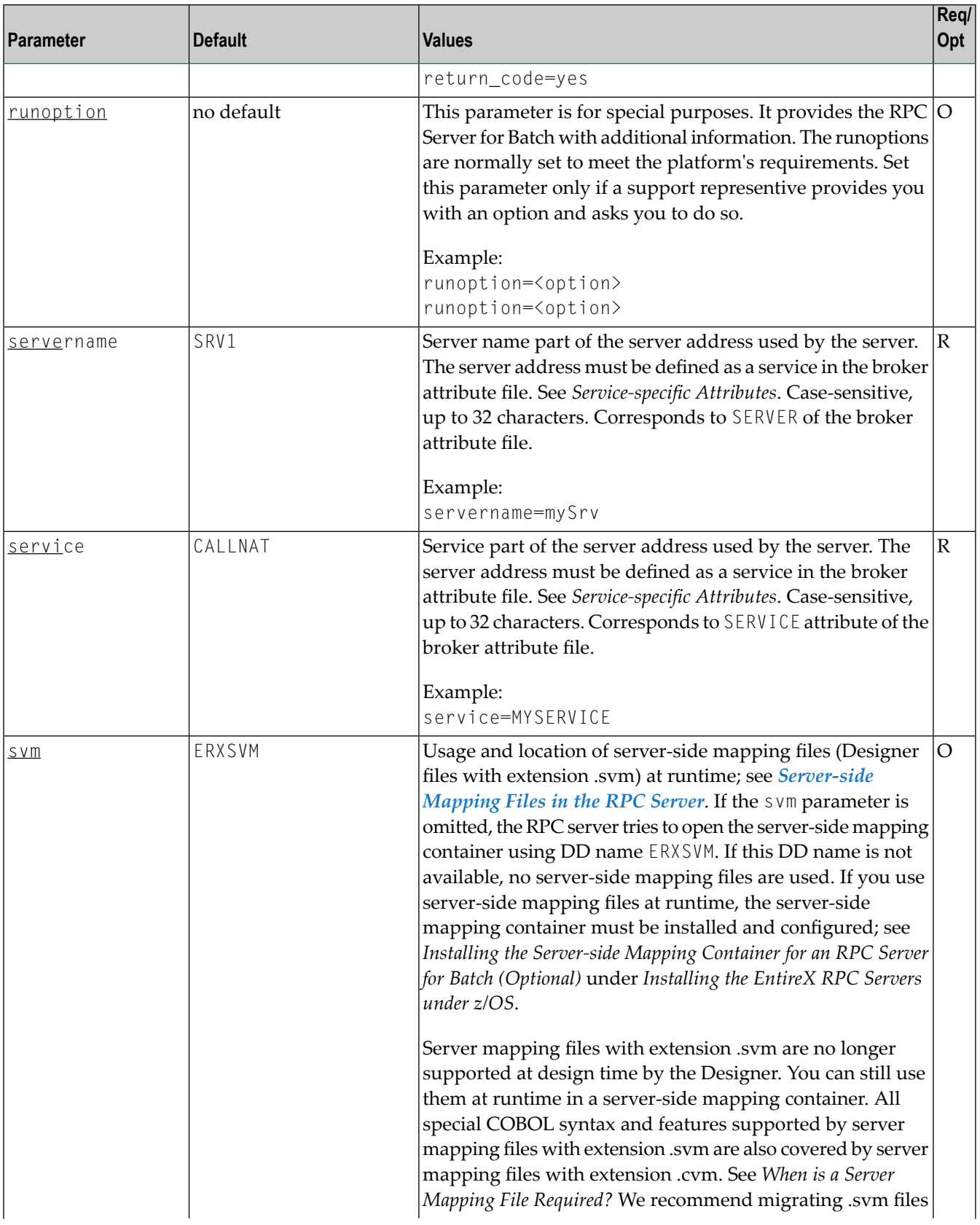

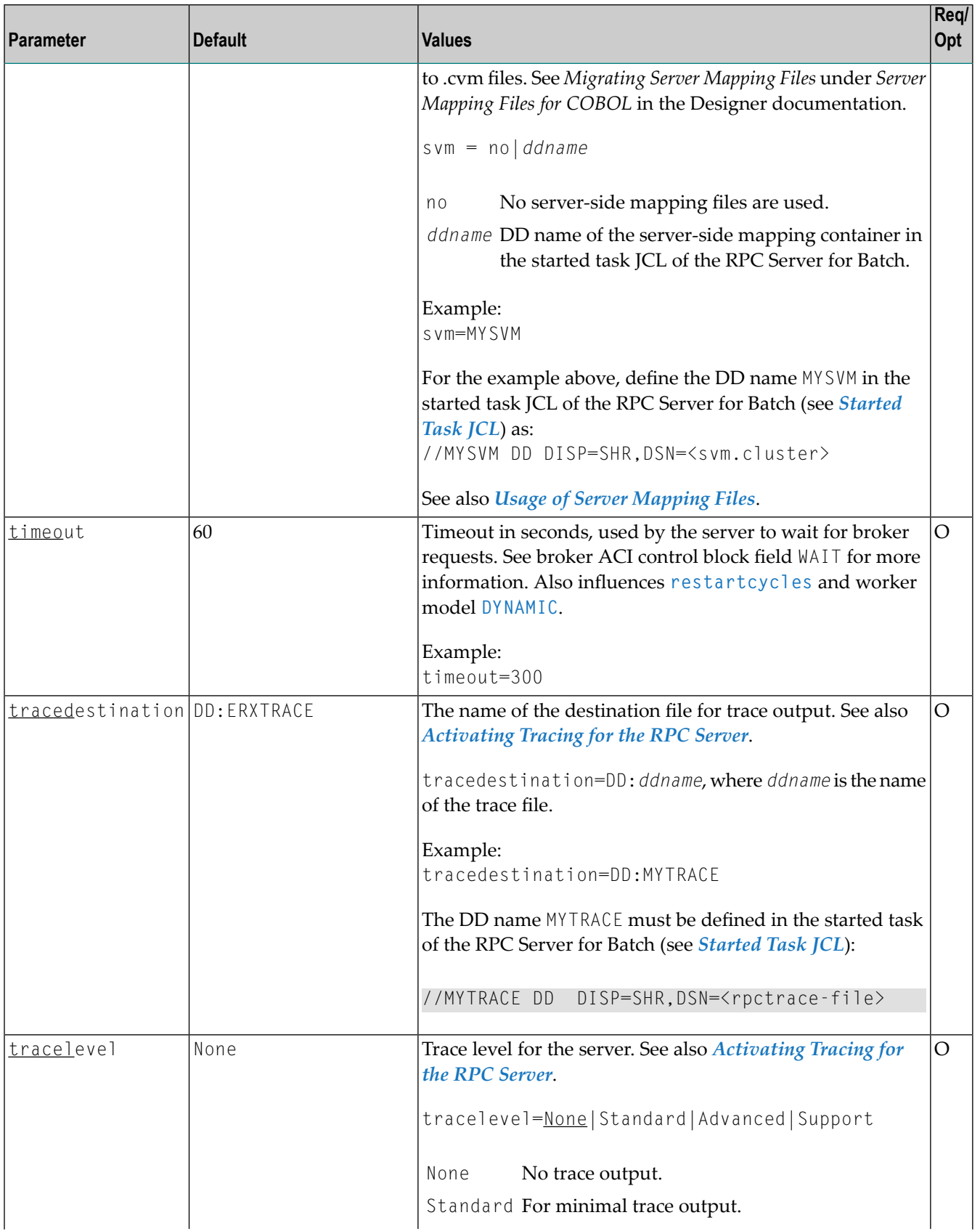

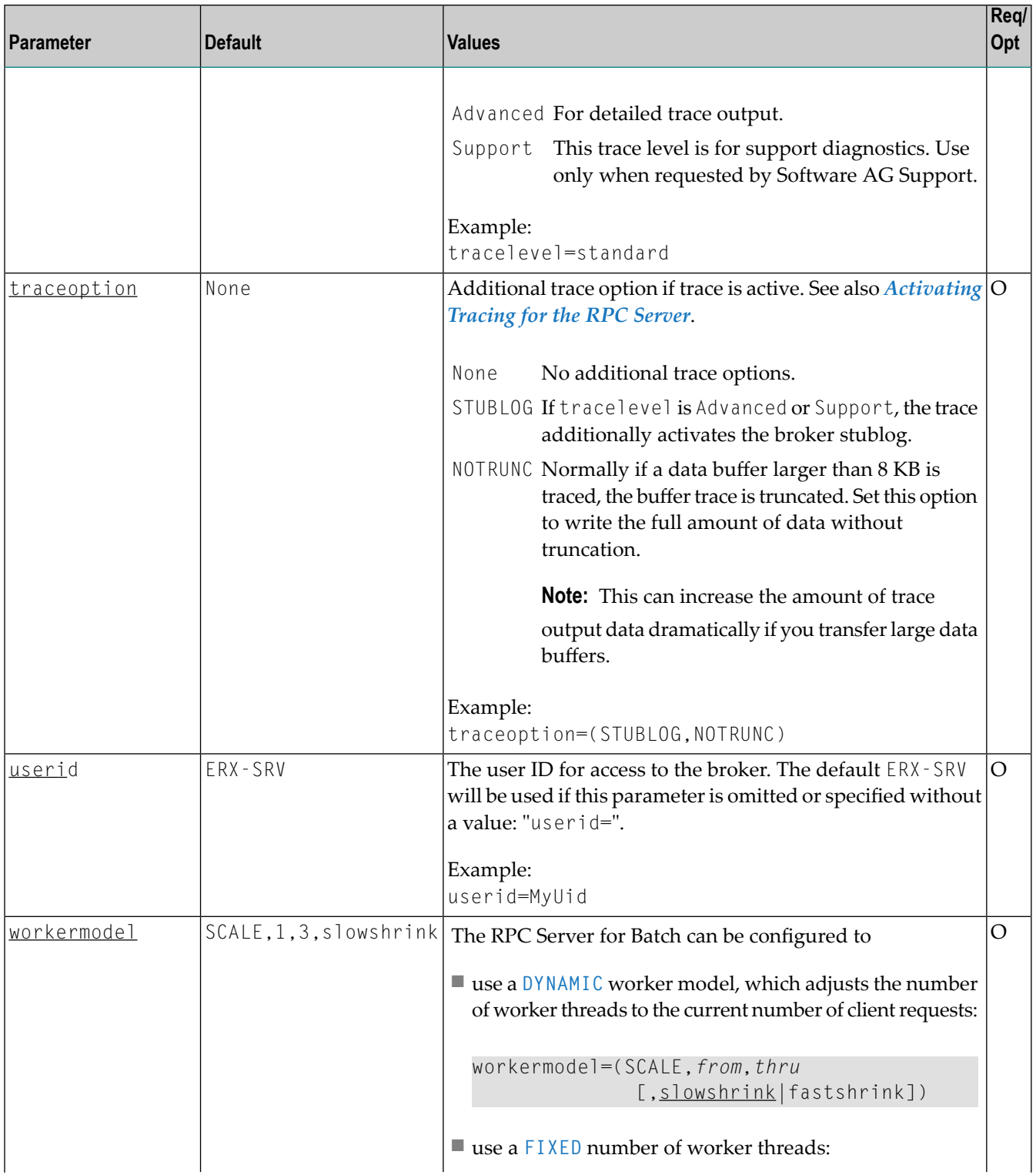

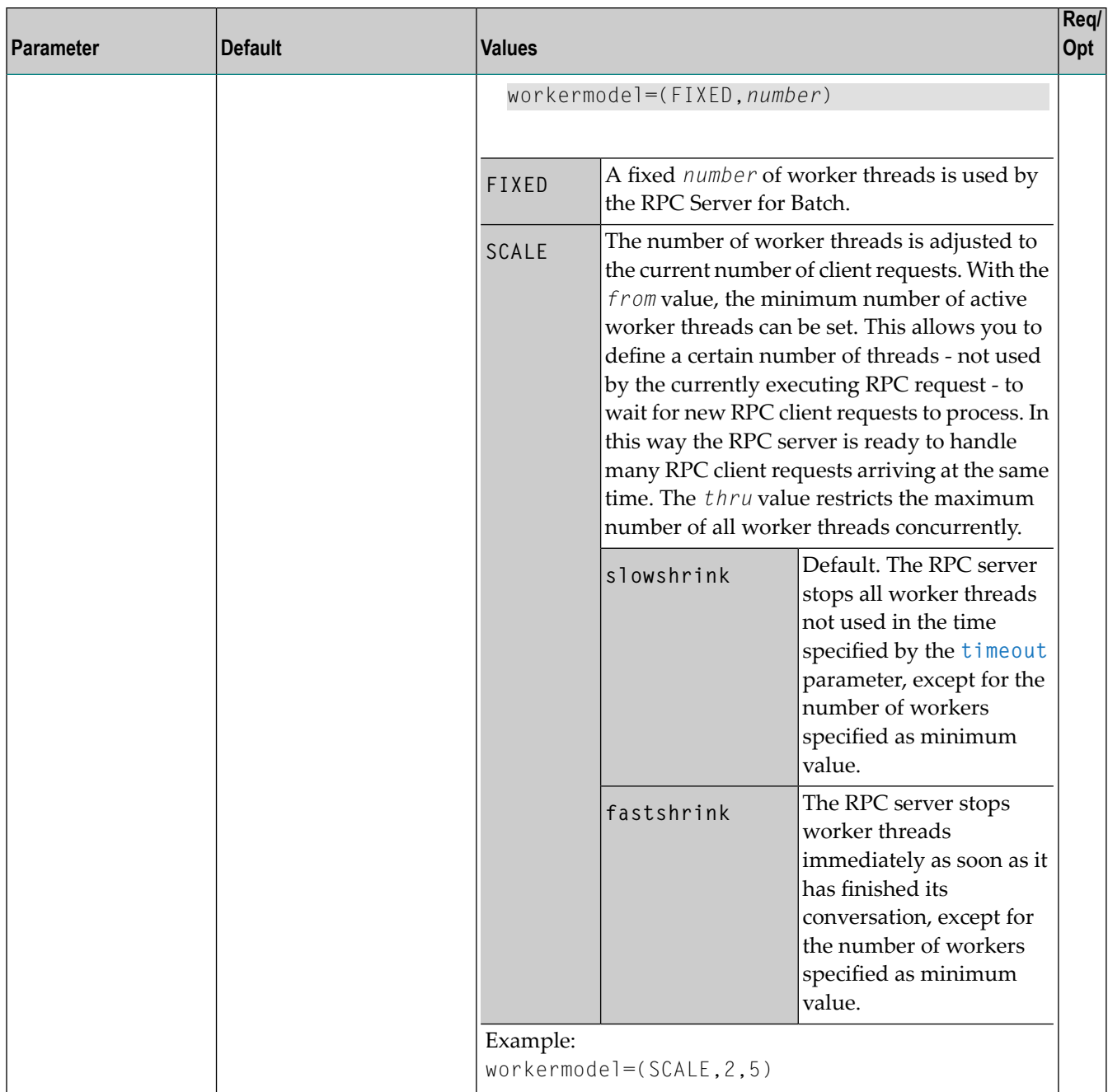

### <span id="page-29-0"></span>**Locating and Calling the Target Server**

The IDL library and IDL program names that come from the RPC client are used to locate the RPC server. See library-definition and program-definition under *Software AG IDL Grammar* in the IDL Editor documentation. This two-level concept (library and program) has to be mapped to the RPC Server for Batch environment. Different mechanisms are used depending on the language:

- [COBOL](#page-29-1)
- [PL/I](#page-30-0)
- [C](#page-30-1)
- [Assembler](#page-31-1) (IBM 370)

#### <span id="page-29-1"></span>**COBOL**

The z/OS module name for the RPC server called is taken from the server mapping if one is available. See *Usage of Server [Mapping](#page-14-0) Files* for an introduction. If no server mapping is used, the IDL program name is used as the z/OS module name of the RPC server and the IDL library name is ignored.

#### **To use the RPC Server for Batch with COBOL**

- 1 Make sure that all z/OS modules called as RPC servers
	- are compiled with IBM's Language Environment (see IBM *Z [Publications](https://www-01.ibm.com/servers/resourcelink/svc00100.nsf/pages/zos-library-archives?OpenDocument) Library Archive* for more information)
	- use COBOL calling conventions
	- can be called dynamically ("fetched") from any Language Environment program
	- are accessible through the RPC Server for Batch started task JCL STEPLIB concatenation. See *[Started](#page-18-0) Task JCL*.
- 2 Configure the parameter **marshalling** for COBOL, for example:

#### marshalling=COBOL

See also *[Scenario](#page-51-1) I: Calling an Existing COBOL Server* or *[Scenario](#page-51-2) II: Writing a New COBOL [Server](#page-51-2)*.

#### <span id="page-30-0"></span>**PL/I**

There is a simple mechanism to derive the RPC server z/OS module name:

- The IDL program name is used as the z/OS module name.
- The IDL library name is not used.

#### **To use the RPC Server for Batch with PL/I**

- 1 Make sure that all z/OS modules called as RPC servers
	- are compiled with IBM's Language Environment (see IBM *Z [Publications](https://www-01.ibm.com/servers/resourcelink/svc00100.nsf/pages/zos-library-archives?OpenDocument) Library Archive* for more information)
	- $\blacksquare$  use PL/I calling conventions
	- can be called dynamically ("fetched") from any Language Environment program
	- are accessible through the RPC Server for Batch started task JCL STEPLIB concatenation. See *[Started](#page-18-0) Task JCL*.
- 2 Configure the parameter **marshalling** for PL/I, for example marshalling=PLI.

<span id="page-30-1"></span>See also *[Scenario](#page-52-1) III: Calling an Existing PL/I Server* or *[Scenario](#page-52-2) IV: Writing a New PL/I Server*.

#### **C**

The approaches needed to derive the dynamic-link library (DLL) names for the RPC server are more complex for C, for the following reasons:

- the limitation of 8 characters per (physical) member (DLL name in PDSE)
- the maximum length of 128 characters per IDL library name (see *Rules for Coding Library, Library Alias, Program, Program Alias and Structure Names*).

Either you restrict yourself in short IDL library names (up to 8 characters) and use the flexible PREFIX configuration, or, if you need independence from the IDL library length and names, use the FIX configuration. The parameter **library** is used for this purpose.

#### **To use the RPC Server for Batch with C**

- 1 Make sure all dynamic-link libraries (DLLs) called as RPC servers and client interface objects are accessible through the RPC Server for Batch started task JCL STEPLIB concatenation. See *Started Task JCL*.
- 2 Configure the parameter **marshalling** for C, for example marshalling=C.

3 Configure the parameter **library** either with the FIX configuration or PREFIX configuration, depending on how you have built your DLLs. See *Using the C Wrapper for the Server Side (z/OS, UNIX, Windows, BS2000)*.

See also *[Scenario](#page-53-2) V: Writing a New C Server*.

#### <span id="page-31-1"></span>**Assembler (IBM 370)**

There is a simple mechanism to derive the RPC server z/OS module name:

- The IDL program name is used as the z/OS module name
- The IDL library name is not used.

#### **To use the RPC Server for Batch with Assembler**

- Make sure all z/OS modules called as RPC Servers
	- are accessible through the RPC Server for Batch started task JCL STEPLIB concatenation. See *Started Task JCL*.
	- Use PL/I or COBOL calling conventions. Configure the parameter marshalling for PL/I or COBOL.

<span id="page-31-0"></span>See also *Scenario VI: Writing a New [Assembler](#page-53-3) Server*.

### **Using SSL/TLS with the RPC Server**

RPC servers can use Secure Sockets Layer/Transport Layer Security (SSL/TLS) as the transport medium. The term "SSL" in this section refers to both SSL and TLS. RPC-based servers are always SSL clients. The SSL server can be either the EntireX Broker, Broker SSL Agent, or Direct RPC in webMethods Integration Server (IS inbound). For an introduction see *SSL/TLS, HTTP(S), and Certificates with EntireX* in the platform-independent Administration documentation.

SSL delivered on a z/OS mainframe will typically use the Resource Access Control Facility (RACF) as the certificate authority (CA). Certificates managed by RACF can only be accessed through the RACF keyring container. A keyring is a collection of certificates that identify a networking trust relationship (also called a trust policy). In an SSL client/server network environment, entities identify themselves using digital certificates called through a keyring. Server applications on z/OS that wish to establish network connections to other entities can use keyrings and their certificate contents to determine the trustworthiness of the client or peer entity. Note that certificates can belong to more than one keyring, and you can assign different users to the same keyring. Because of the way RACF internally references certificates, they must be uniquely identifiable by owner and label, and also unique by serial number plus data set name (DSN).

For establishing an SSL connection on z/OS, IBM's Application Transparent Transport Layer Security (AT-TLS) can be used, where the establishment of the SSL connection is pushed down the stack into the TCP layer.

#### **Using IBM's Application Transparent Transport Layer Security (AT-TLS)**

Configure the AT-TLS rules for the policy agent (PAGENT)  $\Phi$  using an appropriate client  $\Phi$  and the  $z$ /OS Management Facility ( $z$ /OSMF)  $\bullet$ . Together with SSL parameters (to provide certificates stored in z/OS as RACF keyrings) define AT-TLS rules, for example by using the application **5** job name and remote TCP port number. If the rules match, the TCP connection is turned into an SSL connection  $\odot$ . Refer to your IBM documentation for more information, for example the IBM Redbook *Communications Server for z/OS VxRy TCP/IP Implementation Volume 4: Security and Policy-Based Networking*.

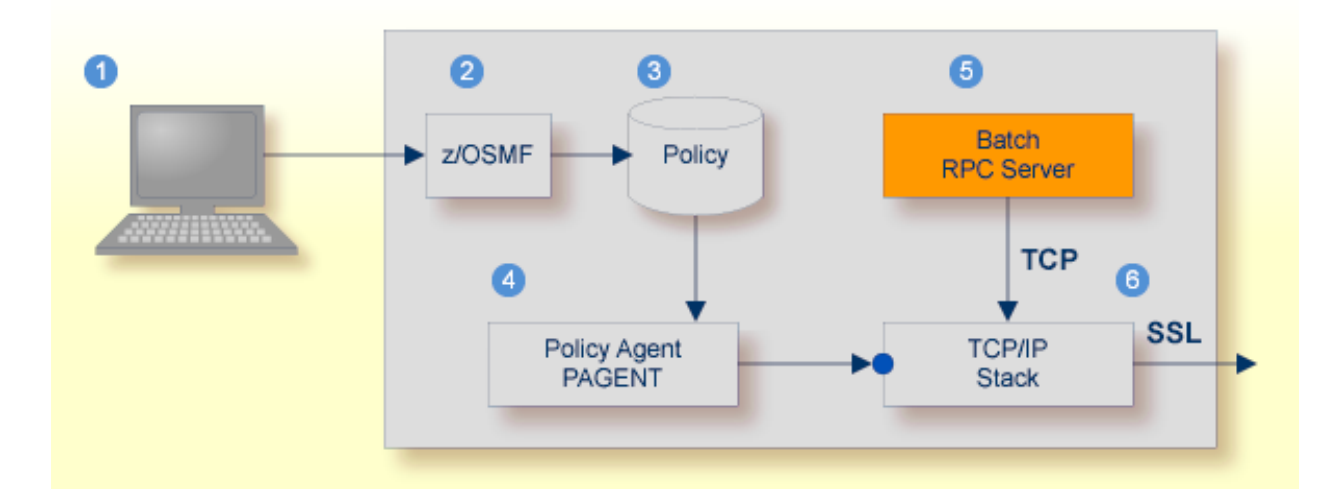

- Client to interact with z/OS Management Facility (z/OSMF).
- 2 AT-TLS rules are defined with z/OSMF policy management.
- Policy Repository with AT-TLS rules stored as z/OS files.
- Policy Agent, MVS task PAGENT, provides AT-TLS rules through a policy enforcement point (PEP) to TCP/IP stack.
- **•** Application using TCP connection.
- If AT-TLS rules match, the TCP connection is turned into an SSL connection.

#### **Notes:**

1. The client  $\bullet$  may vary per operating system, for example a Web browser for z/OS 2.1.

- 2.  $z$ /OSMF  $\bullet$  includes other administration and management tasks in addition to policy management.
- 3. Policy Management  $\odot$  includes other rules, such as IP filtering, network address translation etc.

#### **To set up SSL with AT-TLS**

- 1 To operate with SSL, certificates need to be provided and maintained. Depending on the platform, Software AG provides default certificates, but we strongly recommend that you create your own. See *SSL/TLS Sample Certificates Delivered with EntireX* in the EntireX Security documentation.
- 2 Set up the RPC Server for Batch for a TCP/IP connection. On mainframe platforms, use *Transport-method-style Broker ID*. Example:

#### ETB024:1699:TCP

- 3 Configure AT-TLS to turn the TCP/IP connection to an SSL connection, using a client to interact with the z/OS Management Facility (z/OSMF). The outcome of this configuration is a Policy Repository with AT-TLS rules stored as z/OS files. This file is the configuration file for the Policy Agent, MVS task PAGENT.
- 4 Make sure the SSL server to which the RPC Server for Batch connects is prepared for SSL connections as well. The SSL server can be EntireX Broker, Broker SSL Agent, or Direct RPC in webMethods Integration Server (IS inbound). See:
	- *Running Broker with SSL/TLS Transport* in the platform-specific Administration documentation
	- Broker SSL Agent in the UNIX | Windows Administration documentation
	- *Support for SSL/TLS* in the EntireX Adapter documentation (for Direct RPC)

### <span id="page-33-0"></span>**Starting the RPC Server**

#### **To start the RPC Server for Batch**

- 1 Modify the member EXPSRVB (see EntireX job library EXX107.JOBS) according to your system requirements and copy the started task JCL to your system PROCLIB concatenation. See *[Started](#page-18-0) [Task](#page-18-0) JCL*.
- 2 Modify the server parameters *[Configuration](#page-17-1) File* according to your system requirement. For details, see *[Configuring](#page-19-0) the RPC Server*.
- 3 Start the task manually with

/s EXPSRVB

Or:

Add the task to your system automation tool(s)

### <span id="page-34-0"></span>**Stopping the RPC Server**

#### **To stop the RPC Server for Batch**

Use the operator command STOP. Examples:

/p EXPSRVB /f EXPSRVB,STOP

Or:

<span id="page-34-1"></span>Add the STOP command to your system automation tool(s).

### **Activating Tracing for the RPC Server**

#### **To switch on tracing for the RPC Server for Batch**

- 1 Set the parameters **tracelevel**, **traceoption** and **tracedestination**. See *[Configuring](#page-19-0) the RPC [Server](#page-19-0)*.
- 2 Start the RPC Server for Batch. See *[Starting](#page-33-0) the RPC Server*.
- 3 Temporarily change the trace level with the operator command

F EXPSRVB,TRACELEVEL=*tracelevel*,

for valid *tracelevel* values, see **tracelevel**.

The TRACELEVEL command without any value will report the currently active trace options, for example:

#### F EXPSRVB,TRACELEVEL

might reply with the operator message

Tracelevel=0 TraceFile=DD:ERXTRACE

#### **To switch off tracing**

■ Set the tracelevel parameter to None.

<span id="page-36-0"></span>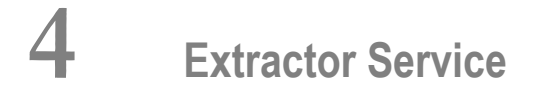

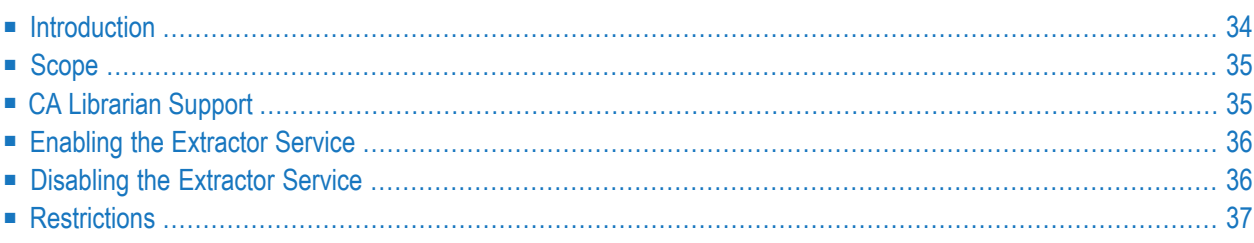

### <span id="page-37-0"></span>**Introduction**

- The Extractor Service provides access to PDS data sets and CA Librarian DA master files defined within the z/OS catalog.
- The Extractor Service provides access to security-protected data sets (protected e.g. by RACF, CA ACF2, CA Top Secret).
- It is a built-in service of the RPC Server for Batch and can be enabled/disabled by RPC server configuration settings.
- Depending on the platform where the broker is running, you can restrict usage of the Extractor Service to certain users or group of users, using EntireX Security. See *Authorization of Client and Server* in the EntireX Security documentation.

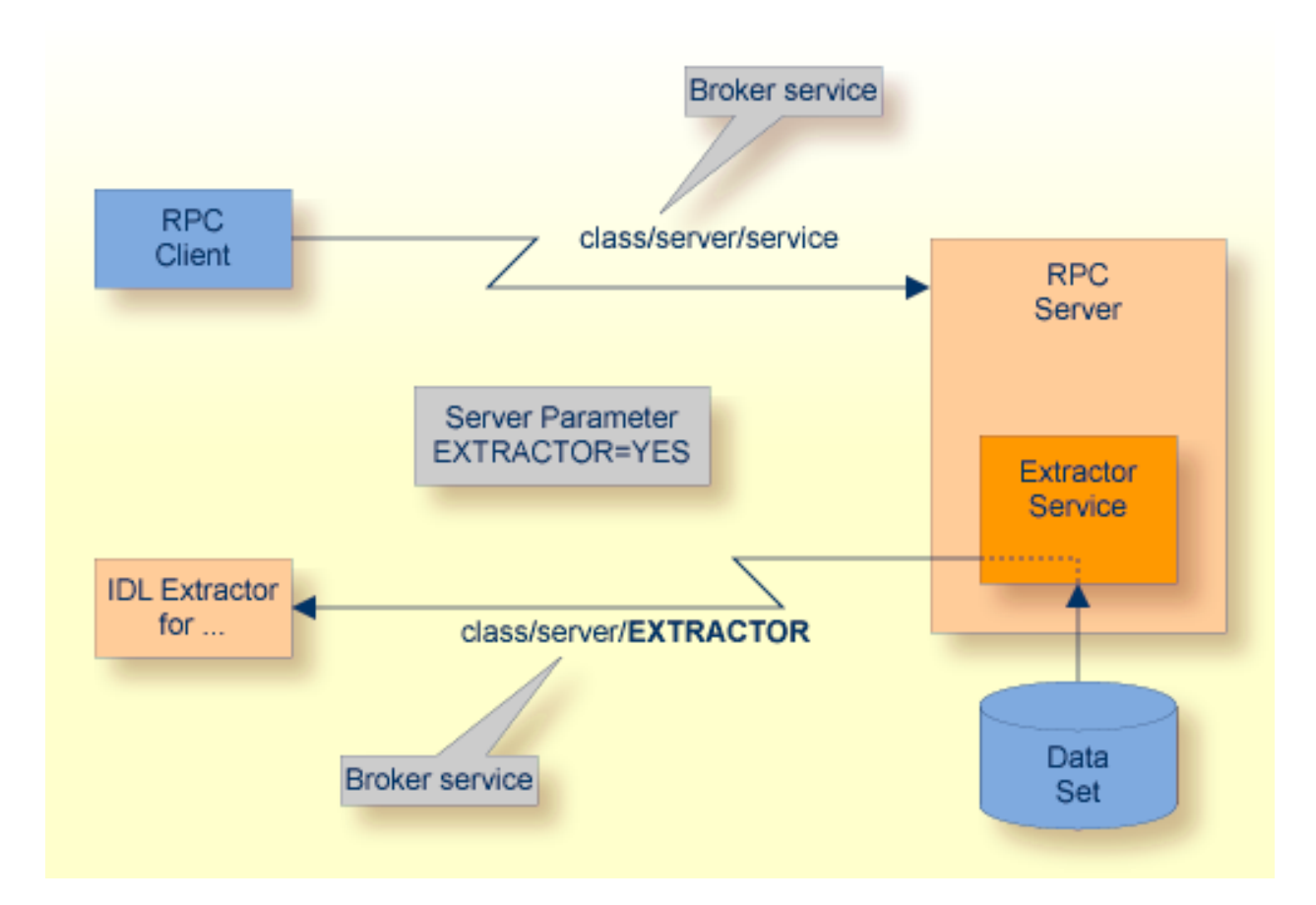

### <span id="page-38-0"></span>**Scope**

The Extractor Service is a prerequisite for the

■ **IDL Extractor for COBOL**

used together with a remote extractor environment, see *Step 2: Select a COBOL Extractor Environment or Create a New One*.

#### ■ **IDL Extractor for PL/I**

used together with an RPC environment, see *RPC Environment Manager* in the IDL Extractor for PL/I documentation

The Extractor Service uses the same class and server names as defined for the RPC server, and "EXTRACTOR" as the service name, resulting in *class*/*server*/EXTRACTOR as the broker service.

<span id="page-38-1"></span> $\Box$ 

**Note:** EXTRACTOR is a service name reserved by Software AG. See SERVICE under *Servicespecific Broker Attributes*.

### **CA Librarian Support**

- Supported Features:
	- Traditional CA Librarian DA master files are supported.
	- Extraction from multiple CA Librarian data sets is possible.
	- CA Librarian archive levels (history) are supported for the COBOL (main) source where the extraction starts.
	- Security RACROUTE is supported.
	- PDS data sets and CA Librarian data sets can be mixed, that is:
		- the COBOL source can reside in a PDS, and some copybooks in CA Librarian, and others in PDS
		- the COBOL source can reside in CA Librarian, and some copybooks in PDS and others in CA Librarian
		- -INC and COBOL COPY statements can be mixed in one source

### <span id="page-39-0"></span>**Enabling the Extractor Service**

#### **To enable the Extractor Service**

- 1 Set the RPC Server for Batch parameter extractor=yes. See **extractor** under *[Configuring](#page-19-0) the RPC [Server](#page-19-0)*.
- 2 Define in the broker attribute file, under the RPC service, an additional broker service with "EXTRACTOR" as the service name and values for class and server identical to those used for the RPC service. For example, if your RPC service is named

CLASS = RPC SERVER = SRV1 SERVICE = CALLNAT

the extractor service requires the following additional service definition in the Broker attribute file:

CLASS = RPC SERVER = SRV1 SERVICE = EXTRACTOR

- 3 Optional. If you need to restrict the use of the Extractor Service to a selected group of users, use EntireX Security and define security rules forthe *class*/*server*/EXTRACTOR broker service. The service name EXTRACTOR is a constant.
	- For a z/OS broker, see *Resource Profiles in EntireX Security* under *EntireX Security under z/OS* in the EntireX Security documentation.
	- For a UNIX or Windows broker, see *Authorization Rules* in the platform-independent Administration documentation.
	- Not applicable to a BS2000 broker.
- <span id="page-39-1"></span>4 Optional. Use the impersonation feature of the RPC Server for Batch to enable access to security-protected data sets (protected e.g. by RACF, CA ACF2, CA Top Secret). See **impersonation** under *[Configuring](#page-19-0) the RPC Server*.

### **Disabling the Extractor Service**

#### **To disable the extractor service**

Set the RPC Server for Batch parameter extractor=no. See extractor under *[Configuring](#page-19-0) the RPC [Server](#page-19-0)*.

The RPC Server for Batch will not register the extractor service in the broker.

### <span id="page-40-0"></span>**Restrictions**

The following restrictions apply to CA Librarian:

- Filtering with programmer and type, as is done by the CA Librarian ELIPS (Extended Librarian Interactive Productivity Services) application, is not supported.
- CA Librarian Wide Record Master Files (PDS/E PO) are not supported.
- CA Librarian MCD Security is not supported
- CA Librarian member passwords (NOBYPP installations) are not supported
- The optional syntax elements seq1, seq2 and ARC of the CA Librarian -INC module-name[,seq1[,seq2][,ARC={date | Lx | -y}]] statement are not supported. Therefore CA Librarian archive levels (history) are not supported for COBOL copybooks. It is always the most recent member (last update) that is delivered by the extractor service.

No access is provided to other data sets (e.g. CA Panvalet) or to data sets not defined in the z/OS catalog (e.g. defined in VTOC only).

### <span id="page-42-0"></span>5 **Deployment Service**

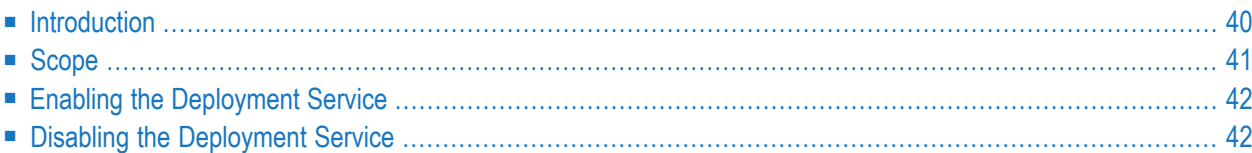

### <span id="page-43-0"></span>**Introduction**

The deployment service is the (server-side) counterpart to the deployment wizard; see *Server Mapping Deployment Wizard*, the tool used when *Migrating Server Mapping Files*. It is a built-in service of the EntireX RPC server, which can be enabled/disabled by EntireX RPC server configuration settings.

Usage can be restricted to certain users or group of users, using EntireX Security; see *Authorization of Client and Server* in the EntireX Security documentation.

You need to configure the deployment service only when server-side mapping files (Designer files with extension .svm) are used or you want to migrate them using the *Server Mapping Deployment Wizard*.

Server mapping files with extension .svm are no longer supported at design time by the Designer. You can still use them at runtime in a server-side mapping container. All special COBOL syntax and features supported by server mapping files with extension .svm are also covered by server mapping files with extension .cvm. See *When is a Server Mapping File Required?* We recommend migrating .svm files to .cvm files. See *Migrating Server Mapping Files* under *Server Mapping Files for COBOL* in the Designer documentation.

When migration is finished, disable the deployment service. See also *Server Mapping Filesfor COBOL* in the Designer documentation.

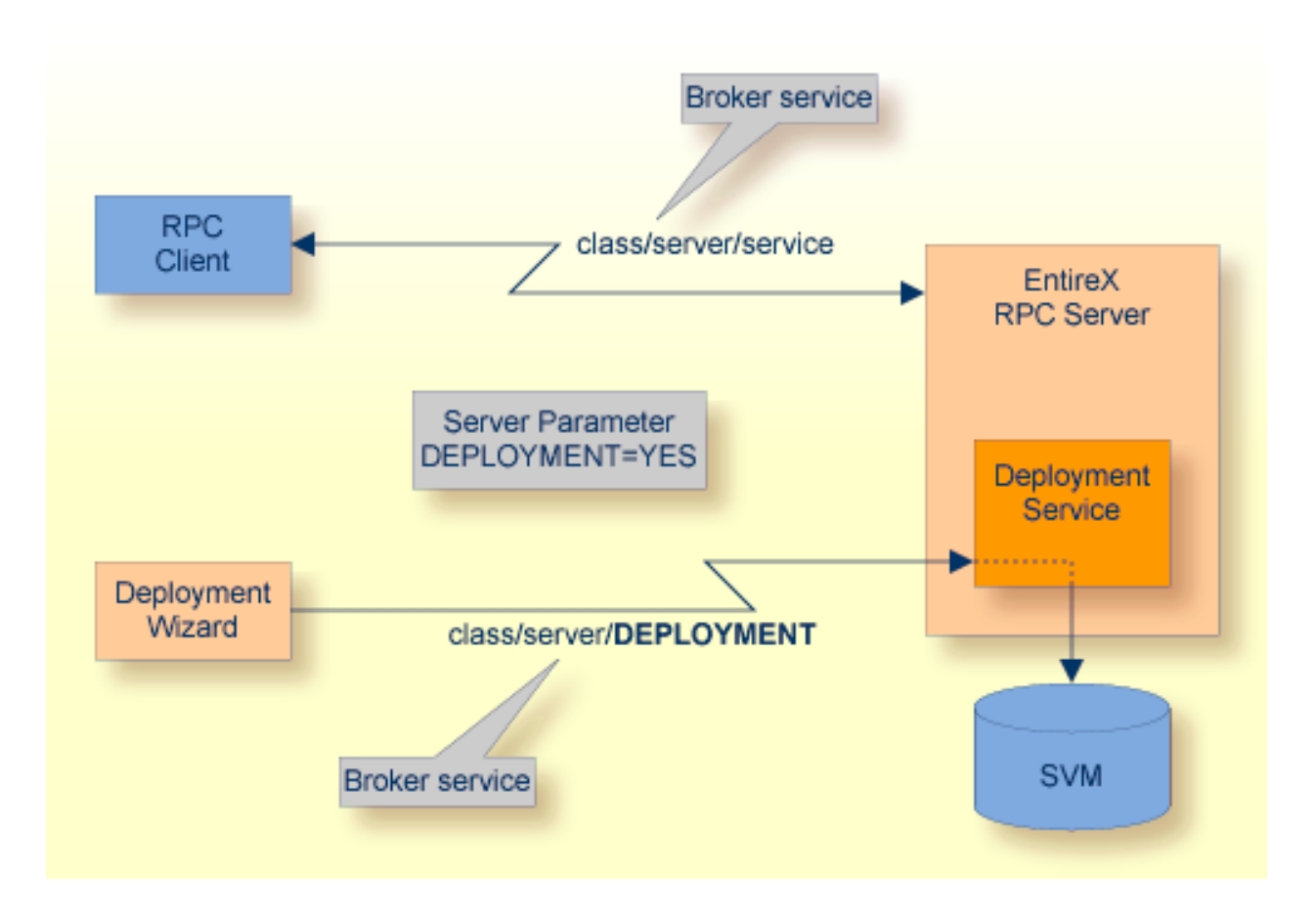

### <span id="page-44-0"></span>**Scope**

The deployment service is used to synchronize or undeploy server mapping files when *Migrating Server Mapping Files*.

The deployment service uses the same class and server names as defined for the EntireX RPC server, and DEPLOYMENT as the service name, resulting in *class*/*server*/DEPLOYMENT as the broker service.

**Note:** DEPLOYMENT is a service name reserved by Software AG. See broker attribute SERVICE.

### <span id="page-45-0"></span>**Enabling the Deployment Service**

#### **To enable the deployment service**

- 1 For an RPC Server for Batch, the server-side mapping container (VSAM file) must be installed and configured. See *Installing the Server-side Mapping Container for an RPC Server for Batch (Optional)* under *Installing the EntireX RPC Servers under z/OS*.
- 2 Set the RPC server parameter deployment=yes. See **deployment** under *[Configuring](#page-19-0) the RPC [Server](#page-19-0)*.
- 3 Define in the broker attribute file, under the RPC service, an additional broker service with DEPLOYMENT as the service name and values for class and server identical to those used for the RPC service. For example, if your RPC service is named

CLASS = RPC SERVER = SRV1 SERVICE = CALLNAT

the deployment service requires the following additional service definition in the broker attribute file:

CLASS = RPC SERVER = SRV1 SERVICE = DEPLOYMENT

- 4 Optional. If you need to restrict the use of the deployment service to a selected group of users, use EntireX Security and define security rules forthe *class*/*server*/DEPLOYMENT broker service. The service name DEPLOYMENT is a constant.
	- For a z/OS broker, see *Resource Profiles in EntireX Security*.
	- For a UNIX or Windows broker, see *Authorization Rules* in the platform-independent Administration documentation.
	- Not applicable to a BS2000 broker.

### <span id="page-45-1"></span>**Disabling the Deployment Service**

#### **To disable the deployment service**

Set the RPC Server for Batch parameter deployment=no. See deployment under *[Configuring](#page-19-0) the RPC [Server](#page-19-0)*.

The RPC Server for Batch will not register the deployment service in the broker.

# <span id="page-46-0"></span>**6 Server-side Mapping Files**

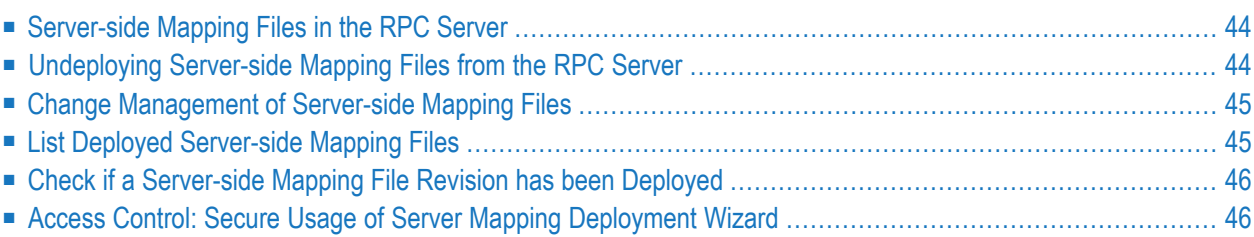

Server-side mapping files have the extension .svm.

Server mapping files with extension .svm are no longer supported at design time by the Designer. You can still use them at runtime in a server-side mapping container. All special COBOL syntax and features supported by server mapping files with extension .svm are also covered by server mapping files with extension .cvm. See *When is a Server Mapping File Required?* We recommend migrating .svm files to .cvm files. See *Migrating Server Mapping Files* under *Server Mapping Files for COBOL* in the Designer documentation.

<span id="page-47-0"></span>See also *Source Control of Server Mapping Files* | *Comparing Server Mapping Files* | *When is a Server Mapping File Required?* | *Migrating Server Mapping Files* in the Designer documentation.

### **Server-side Mapping Files in the RPC Server**

Under z/OS, server-side mapping corresponds to lines of Designer files with extension .svm. See *Server Mapping Files for COBOL*. The mapping information is stored as records within one VSAM file, the server-side mapping container. This container contains all server-side mapping entries from all Designer files with extension .svm. The unique key of the VSAM file file consists of the first 255 bytes of the record: for the type (1 byte), for the IDL library (127 bytes) and for the IDL program (127 bytes).

- If *one* server requires a server-side mapping file (.svm), you need to provide the server-side mapping container to the RPC server. See configuration parameter **svm**.
- <span id="page-47-1"></span>■ If *no* server requires server-side mapping (.svm) or you use server mapping files with extension .cvm only, you can execute the RPC server without the server-side mapping container.

### **Undeploying Server-side Mapping Files from the RPC Server**

Use the Server Mapping Deployment Wizard to undeploy a server-side mapping file (Designer file with extension .svm). See *Server Mapping Files for COBOL*.

#### **To undeploy a server-side mapping file with the Server Mapping Deployment Wizard**

- 1 Make sure your RPC server is active and that the Deployment Service of the RPC server is properly configured. See *[Deployment](#page-42-0) Service*.
- 2 Make sure your IDL file is within a Designer directory (folder) without the related server-side mapping file (.svm) or renamed to extension .cvm if you are *Migrating Server Mapping Files*.
- 3 From the context menu of your IDL file, choose **COBOL > Deploy/Synchronize Server Mapping** and call the Server Mapping Deployment Wizard. See *Server Mapping Deployment Wizard* in the Designer documentation. Because there is no related server-side mapping file

(.svm) in the Designer, all server mapping information related to the IDL file in the serverside mapping container of the RPC server will be removed.

### <span id="page-48-0"></span>**Change Management of Server-side Mapping Files**

Under z/OS, change management for a VSAM file (server-side mapping container, see *[Server-side](#page-47-0) [Mapping](#page-47-0) Files in the RPC Server*) is similar to change management for a database. The complete VSAM file can be backed up at any time, for example by using IDCAMS. All updates to the VSAM file done after a backup must be kept.

<span id="page-48-1"></span>All Designer server-side mapping files (.svm) added since the last backup should be available. See *Server Mapping Files for COBOL* in the Designer documentation.

### **List Deployed Server-side Mapping Files**

Use IDCAMS to list the contents of the server-side mapping container. See *[Server-side](#page-47-0) Mapping Files in the RPC [Server](#page-47-0)*.

```
//EXXPRINT JOB (,,,999),ENTIREX,NOTIFY=&SYSUID,MSGLEVEL=(1,1),
// CLASS=K,MSGCLASS=X,REGION=0M
//*-----------------------------------------------------------*
//* PRINT CONTENTS OF AN SVM VSAM CLUSTER *
//*-----------------------------------------------------------*
//SVMPRINT EXEC PGM=IDCAMS
//SYSPRINT DD SYSOUT=*
//IN DD DISP=SHR,DSN=ETS.SVM.KSDS
//OUT DD SYSOUT=*
//SYSIN DD *
 PRINT -
   INFILE(IN) -
   DUMP | HEX | CHAR -
   OUTFILE(OUT)
/*
//
```
Use DUMP or CHAR format to print the server-side mapping records of the VSAM file.

### <span id="page-49-0"></span>**Check if a Server-side Mapping File Revision has been Deployed**

Server-side mapping records in the server-side mapping container correspond to lines of Designer file with extension .svm. See *Server Mapping Files for COBOL* in the Designer documentation. The records contain a creation timestamp at offset 276 (decimal) in the format *YYYYMMDDHHIISST*. Precision is 1/10 of a second. The creation timestamp can be checked.

<span id="page-49-1"></span>The timestamp can be found on the same offset in the records in the server-side mapping container (VSAM file). See *[Server-side](#page-47-0) Mapping Files in the RPC Server*.

### **Access Control: Secure Usage of Server Mapping Deployment Wizard**

To control the usage of the *Server Mapping Deployment Wizard*, use EntireX Security if the broker is running on platforms z/OS, UNIX or Windows. See *Enabling the [Deployment](#page-45-0) Service*.

### <span id="page-50-0"></span> $\overline{7}$ **Scenarios and Programmer Information**

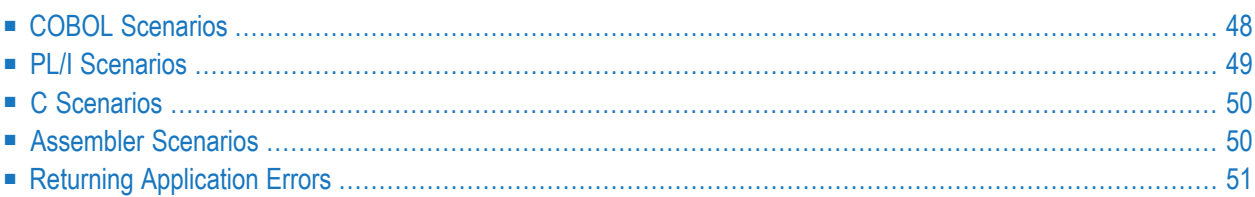

### <span id="page-51-0"></span>**COBOL Scenarios**

#### <span id="page-51-1"></span>**Scenario I: Calling an Existing COBOL Server**

#### **To call an existing COBOL server**

- 1 Use the IDL Extractor for COBOL to extract the Software AG IDL and, depending on the complexity, also a server mapping file. See *When is a Server Mapping File Required?* under *Server Mapping Files for COBOL* in the Designer documentation.
- 2 Build an EntireX RPC client using any EntireX wrapper. For a quick test you can:
	- use the IDL Tester; see *EntireX IDL Tester* in the Designer documentation
	- generate an XML mapping file (XMM) and use the XML Tester for verification; see *EntireX XML Tester* in the XML/SOAP Wrapper documentation

<span id="page-51-2"></span>See *Client and Server Examples for z/OS Batch* in the COBOL Wrapper documentation for COBOL RPC Server examples.

#### **Scenario II: Writing a New COBOL Server**

#### **To write a new COBOL server**

- 1 Use the COBOL Wrapper to generate a COBOL server skeleton and, depending on the complexity, also a server mapping file. See *When is a Server Mapping File Required?* under *Server Mapping Files for COBOL* in the Designer documentation. Write your COBOL server and proceed as described under *Using the COBOL Wrapper for the Server Side*.
- 2 Build an EntireX RPC client using any EntireX wrapper. For a quick test you can:
	- use the IDL Tester; see *EntireX IDL Tester* in the Designer documentation
	- generate an XML mapping file (XMM) and use the XML Tester for verification; see *EntireX XML Tester* in the XML/SOAP Wrapper documentation

See *Client and Server Examples for z/OS Batch* in the COBOL Wrapper documentation for COBOL RPC Server examples.

### <span id="page-52-0"></span>**PL/I Scenarios**

#### <span id="page-52-1"></span>**Scenario III: Calling an Existing PL/I Server**

#### **To call an existing PL/I server**

- 1 Use the IDL Extractor for PL/I to extract the Software AG IDL.
- 2 Build an EntireX RPC client using any EntireX wrapper. For a quick test you can:
	- use the IDL Tester; see *EntireX IDL Tester* in the Designer documentation
	- generate an XML mapping file (XMM) and use the XML Tester for verification; see *EntireX XML Tester* in the XML/SOAP Wrapper documentation

<span id="page-52-2"></span>See *Client and Server Examples for z/OS Batch* in the PL/I Wrapper documentation for PL/I RPC Server examples.

#### **Scenario IV: Writing a New PL/I Server**

#### **To write a new PL/I server**

- 1 Use the PL/I Wrapper to generate a PL/I server skeleton. Write your PL/I server and proceed as described under *Using the PL/I Wrapper for the Server Side*.
- 2 Build an EntireX RPC client using any EntireX wrapper. For a quick test you can:
	- use the IDL Tester; see *EntireX IDL Tester* in the Designer documentation
	- generate an XML mapping file (XMM) and use the XML Tester for verification; see *EntireX XML Tester* in the XML/SOAP Wrapper documentation

See *Client and Server Examples for z/OS Batch* in the PL/I Wrapper documentation for PL/I RPC Server examples.

### <span id="page-53-0"></span>**C Scenarios**

#### <span id="page-53-2"></span>**Scenario V: Writing a New C Server**

#### **To write a new C server**

- 1 Use the C Wrapper to generate a C server skeleton and a C server interface object. Write your C server and proceed as described under *Using the C Wrapper for the Server Side (z/OS, UNIX, Windows, BS2000)*.
- 2 Build an EntireX RPC client using any EntireX wrapper. For a quick test you can:
	- use the IDL Tester; see *EntireX IDL Tester* in the Designer documentation
	- generate an XML mapping file (XMM) and use the XML Tester for verification; see *EntireX XML Tester* in the XML/SOAP Wrapper documentation

### <span id="page-53-3"></span><span id="page-53-1"></span>**Assembler Scenarios**

#### **Scenario VI: Writing a New Assembler Server**

#### **To write a new Assembler (IBM 370) server**

- 1 Build an RPC server in Assembler. Here are some hints:
	- The RPC server is dynamically callable (no pre-initialization required).
	- The parameter interface is either compatible with the COBOL or PL/I calling convention (IDL level parameter will be passed in the address list). Configure the parameter **marshalling** accordingly for COBOL or PL/I.
	- The alignment of integer or float data types is considered. The HASM Assembler aligns integer or float data types to appropriate boundaries. For example:

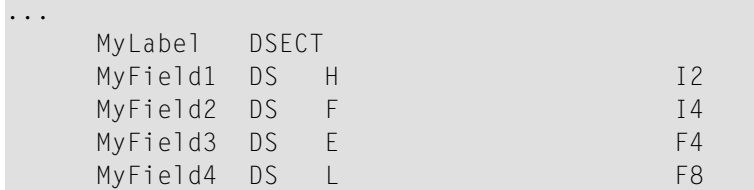

■ The RPC Server for Batch will not align these data types by default.

- $\blacksquare$  To force alignment by definition in your IDL file (see the aligned attribute within the attribute-list under *Software AG IDL Grammar* in the IDL Editor documentation) before generating your RPC client. For information on whether your client supports the aligned attribute, see *Mapping the ALIGNED Attribute* in the respective Wrapper documentation.
- 2 Build an EntireX RPC client using any EntireX wrapper. For a quick test you can:
	- use the *IDL Tester; see <i>EntireX IDL Tester* in the Designer documentation
	- generate an XML mapping file (XMM) and use the XML Tester for verification; see *EntireX XML Tester* in the XML/SOAP Wrapper documentation

### <span id="page-54-0"></span>**Returning Application Errors**

#### **Using RETURN-CODE Special Register (COBOL only)**

The RETURN-CODE special register (an IBM extension to the COBOL programming language) is used by your RPC server to report an error.

Upon return, the value contained in the RETURN-CODE special register is detected by the RPC Server for Batch and sent back to the RPC client instead of the application's data.

For IBM compilers the RETURN-CODE special register has the implicit definition:

#### RETURN-CODE GLOBAL PICTURE S9(4) USAGE BINARY VALUE ZERO

Special registers are reserved words that name storage areas generated by the compiler. Their primary use is to store information produced through specific COBOL features. Each such storage area has a fixed name, and must not be defined within the program. See your compiler documentation for more information.

The following rules apply to application error codes:

- The value range for application errors is 1-9999. No other values are allowed.
- On the RPC client side, the error is prefixed with the error class 1002 "Application User Error" and presented as error 1002*nnnn*.
- No application data is sent back to the RPC client in case of an error.
- It is not possible to return an error text to the RPC client.

Example

```
. . .
       IF error occurred THEN
              MOVE <error-number> TO RETURN-CODE
              GO TO MAIN-EXIT
        END-IF.
        . . .
   MAIN-EXIT.
       EXIT PROGRAM.
END PROGRAM RETCODE.
```
**Note:** To enable this feature, configure the RPC Server for Batch with **return\_code=yes**.